#### Inspired by **temperature**

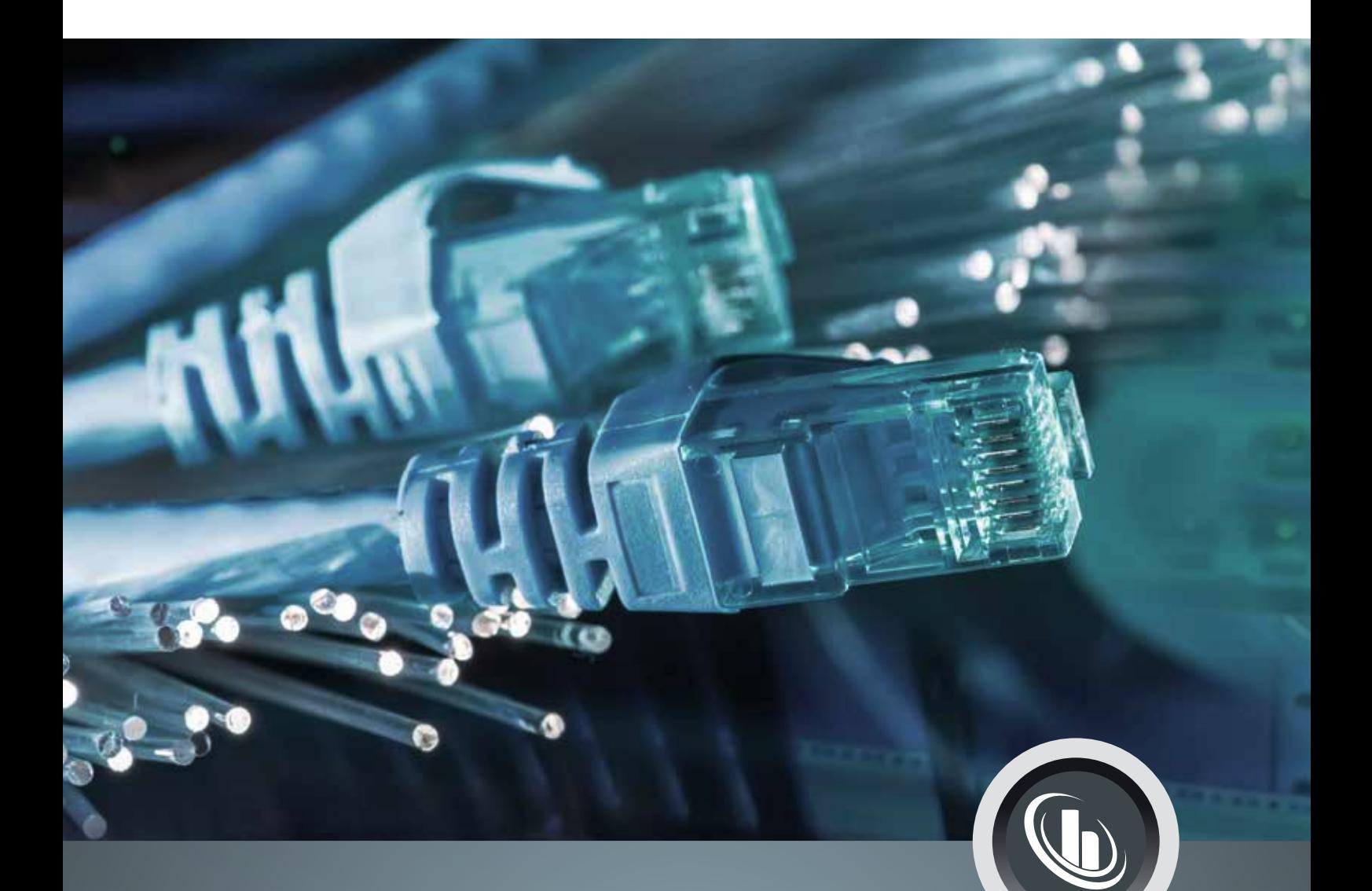

# **Connectivity**

Datenkommunikationslösungen für Temperiergeräte

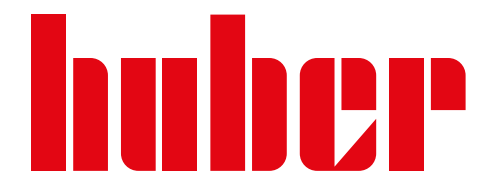

# Connectivity Einleitung

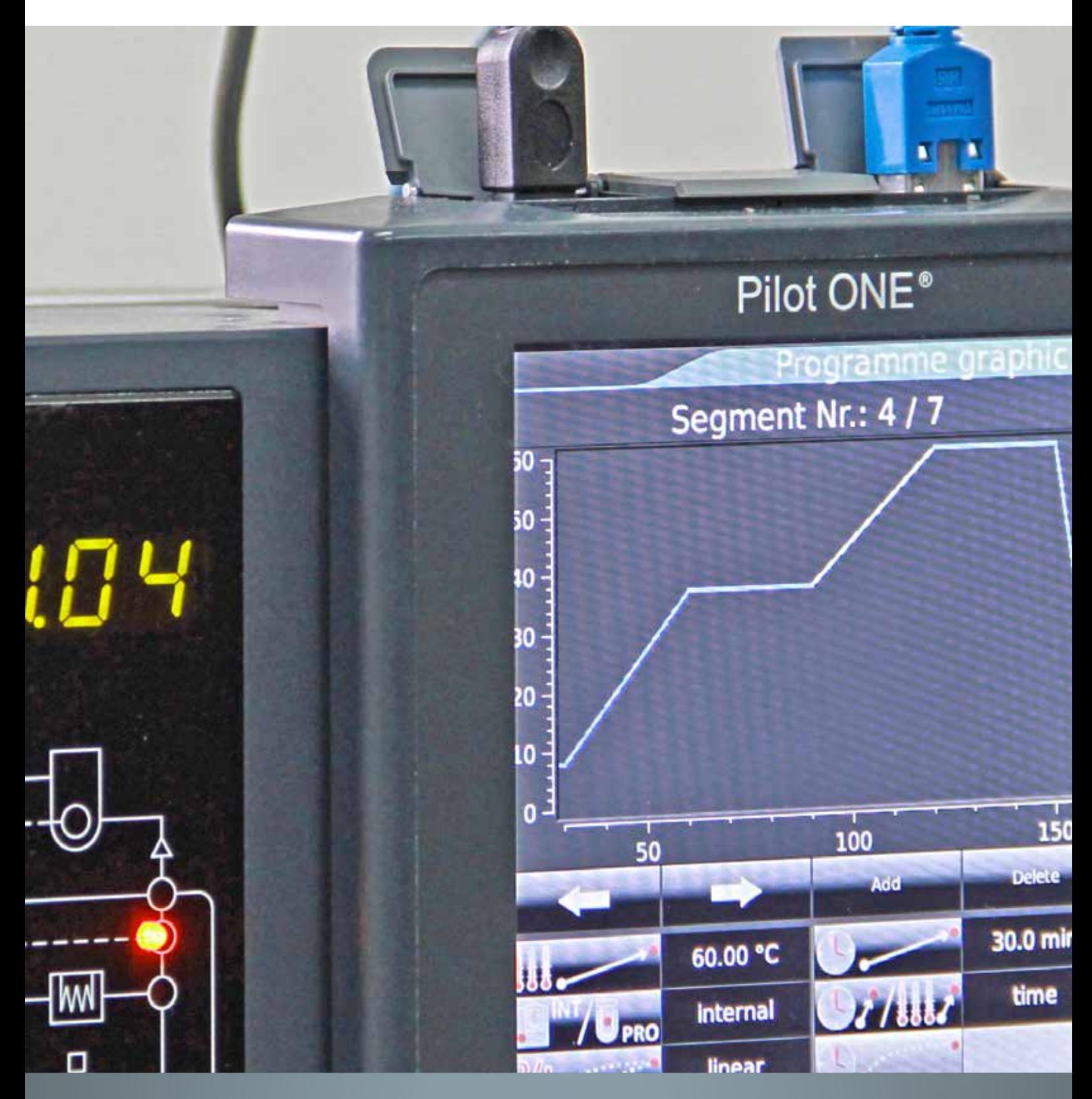

# Inhaltsverzeichnis

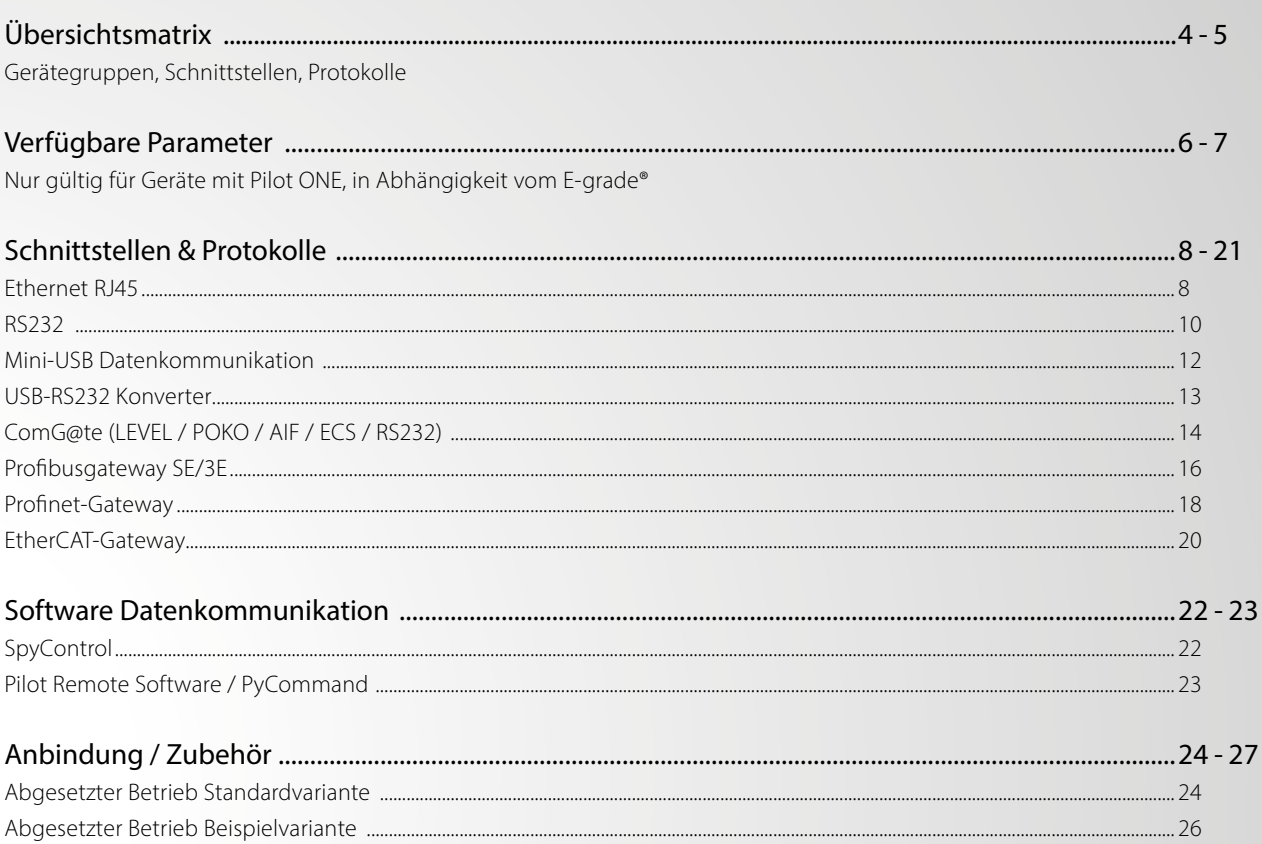

# Übersichtsmatrix

## Gerätegruppen, Schnittstellen, Protokolle

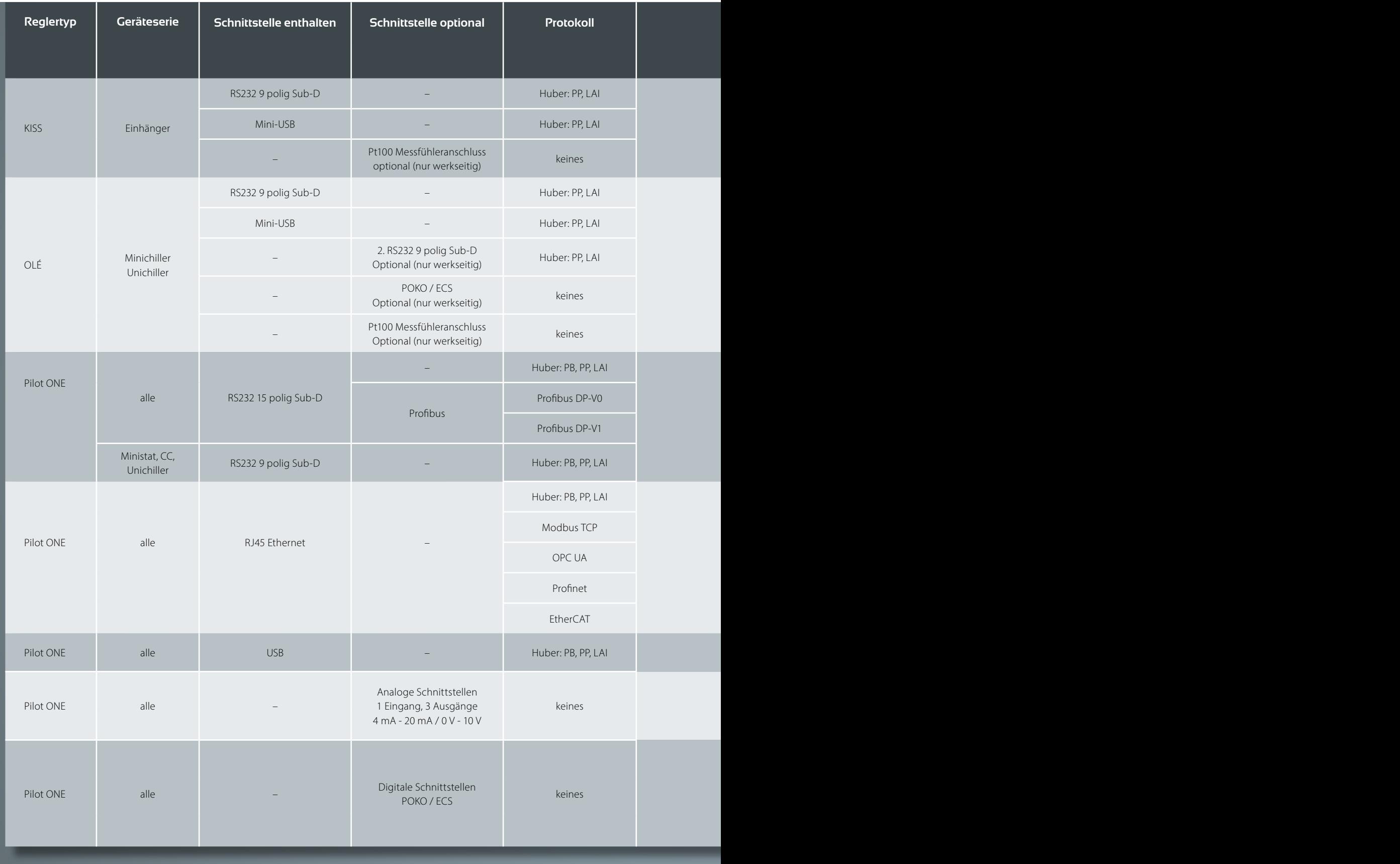

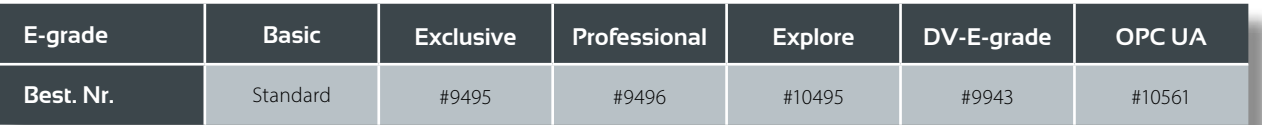

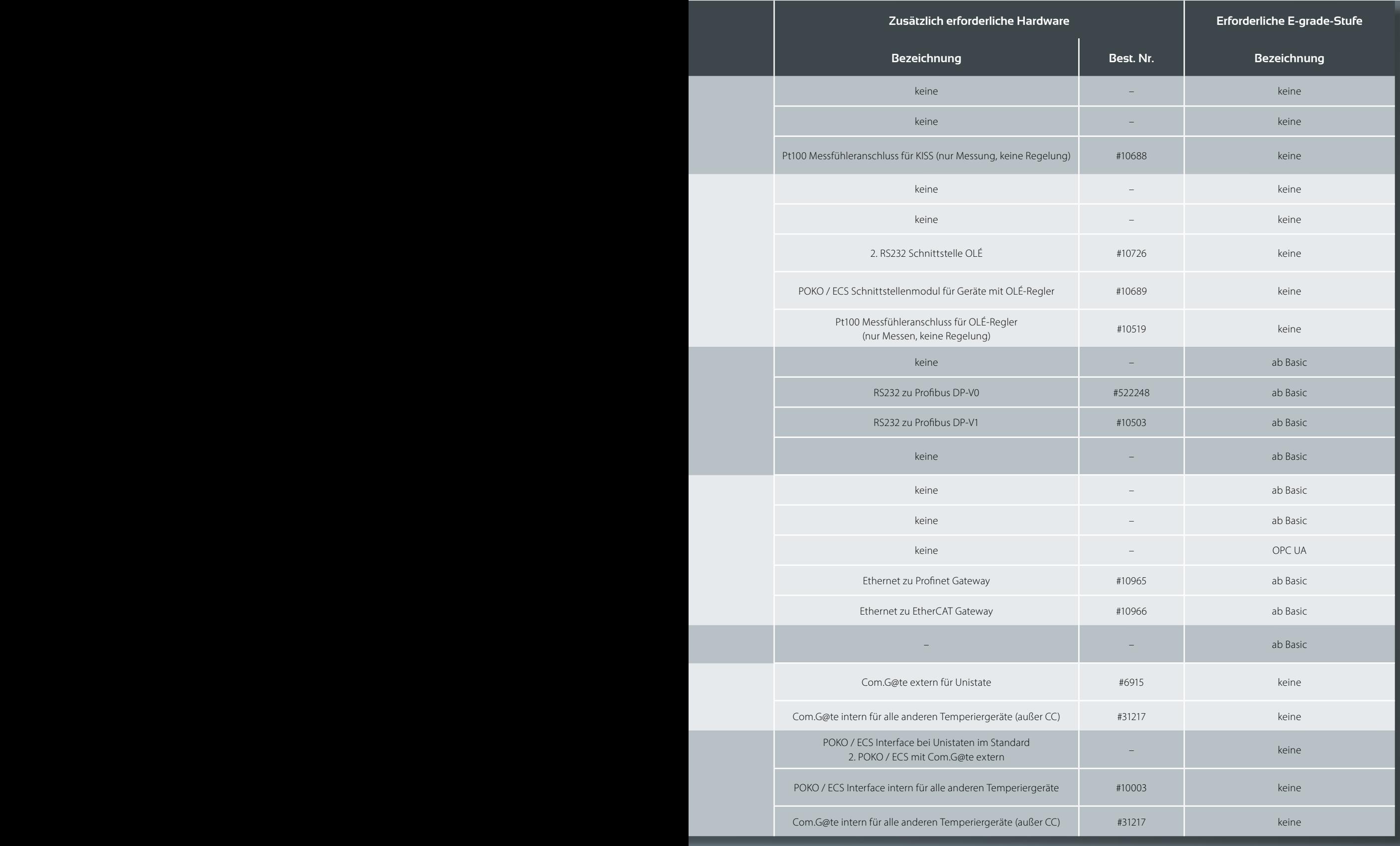

# Verfügbare Parameter nur gültig für Geräte mit Pilot ONE®

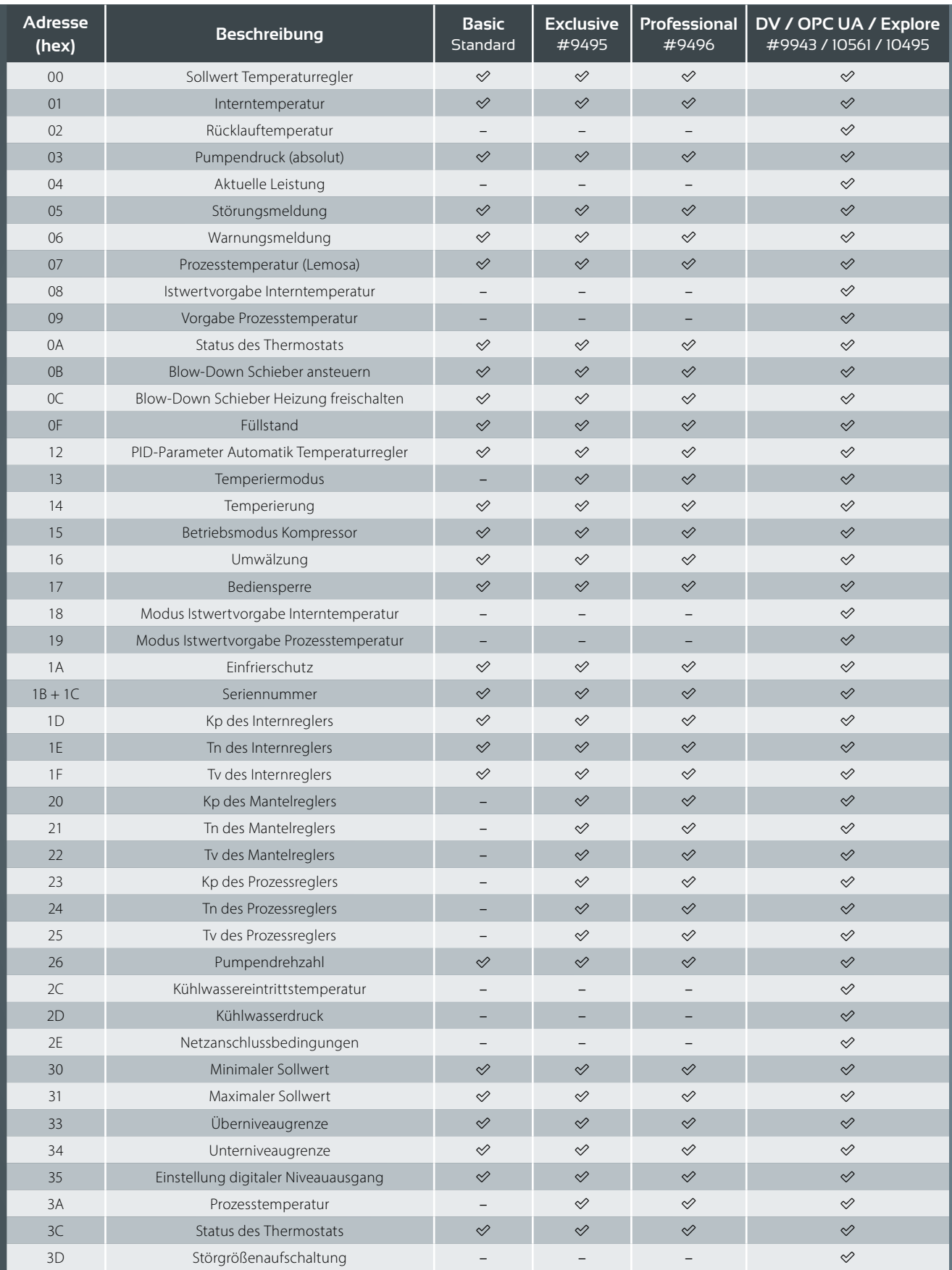

# in Abhängigkeit vom E-grade®

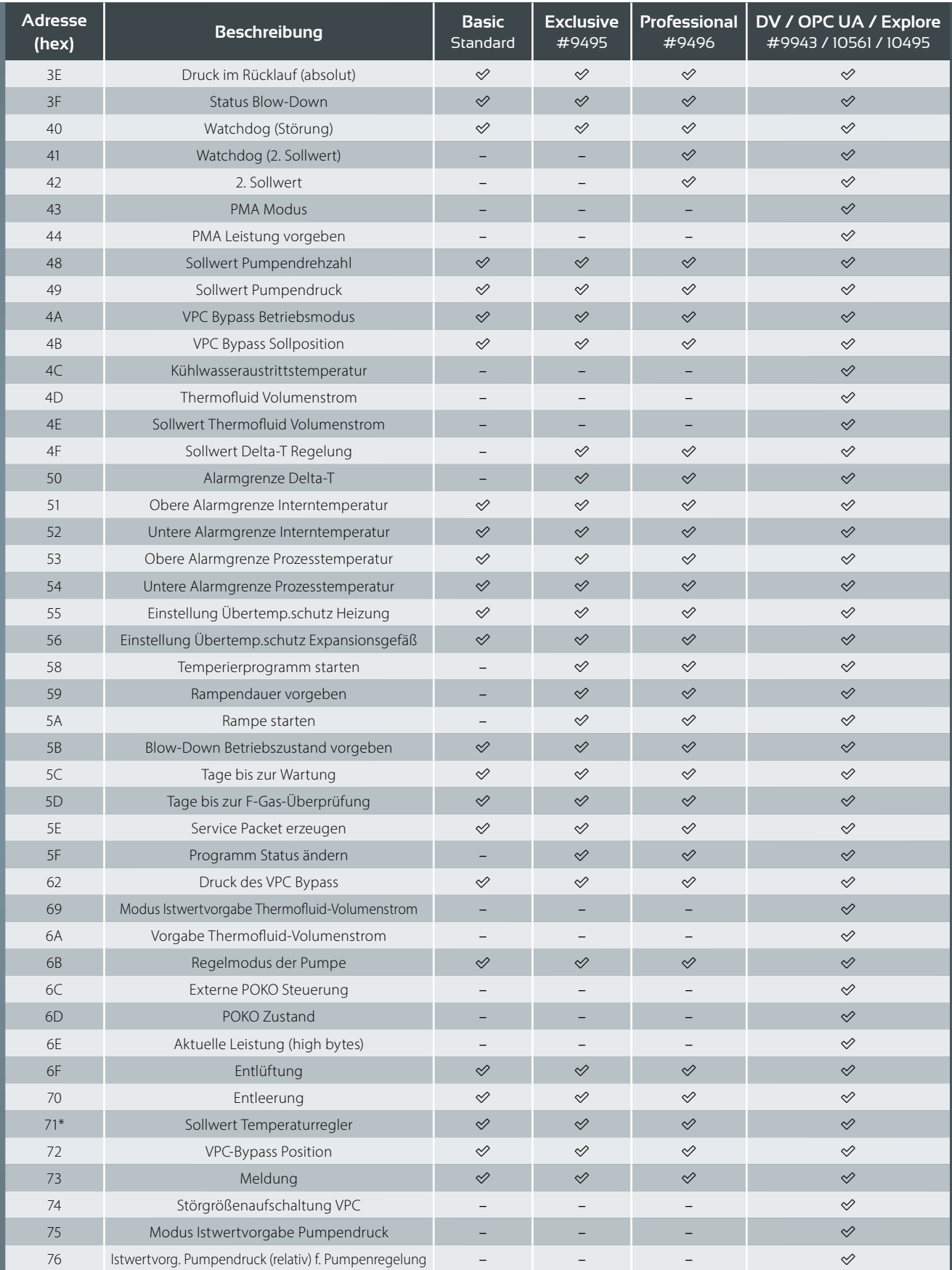

\*gleiche Bedeutung / Funktion wie Adresse 0. Wird für manche OPC UA-Anwendungen benötigt.

# **Schnittstellen** Ethernet RJ45

Standard LAN-Verbindung, kein Treiber notwendig.

Folgende Komponenten werden für ein Ethernet-Setup verwendet:

- Kabel mit RJ45-Stecker
- Handelsüblicher Switch -> bei der Anbindung mehrerer Pilot ONEs

TCP-IP Setup Modbus TCP Setup OPC UA Setup

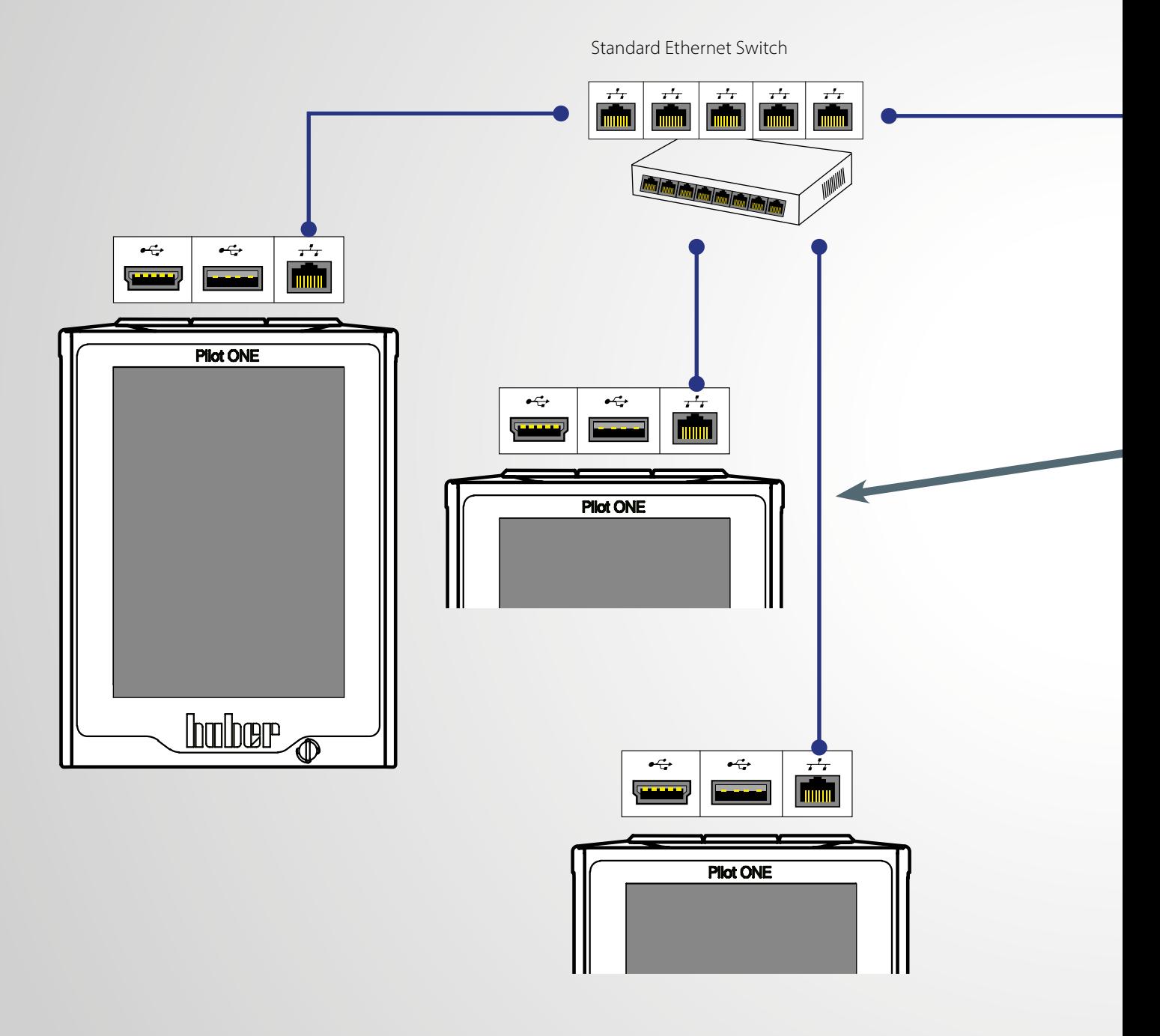

#### nur für Geräte mit Pilot ONE®

Computer bzw. SPS mit Ethernetschnittstelle

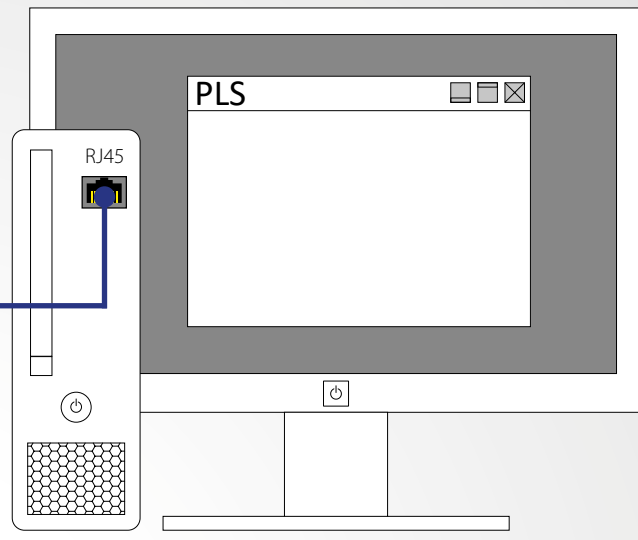

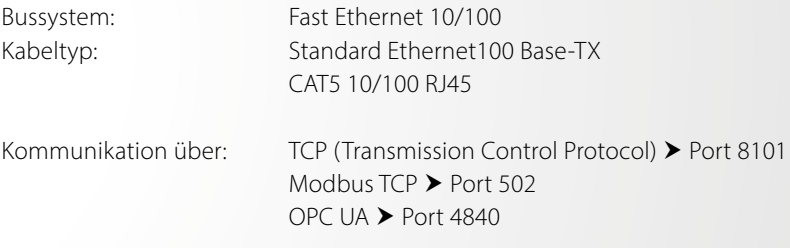

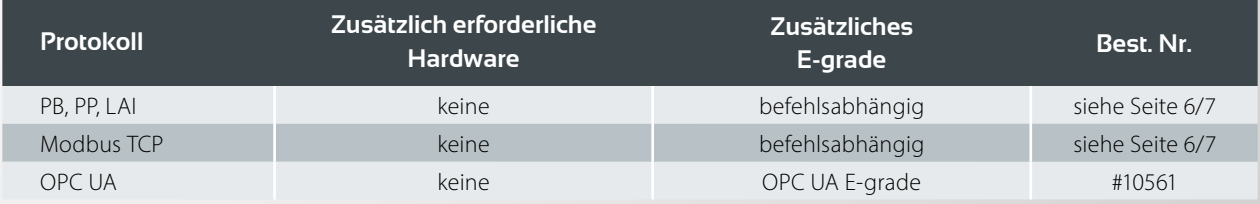

# **Schnittstellen** RS232

#### Pilot ONE®-Regler

Bekanntes Standard Interface Punkt-zu-Punkt Verbindung

Verschiedene Sub-D Steckverbinder: 15 Pin an Servicebuchse oder 9 Pin am ComG@te

#### Computer bzw. SPS mit RS232-Schnittstelle

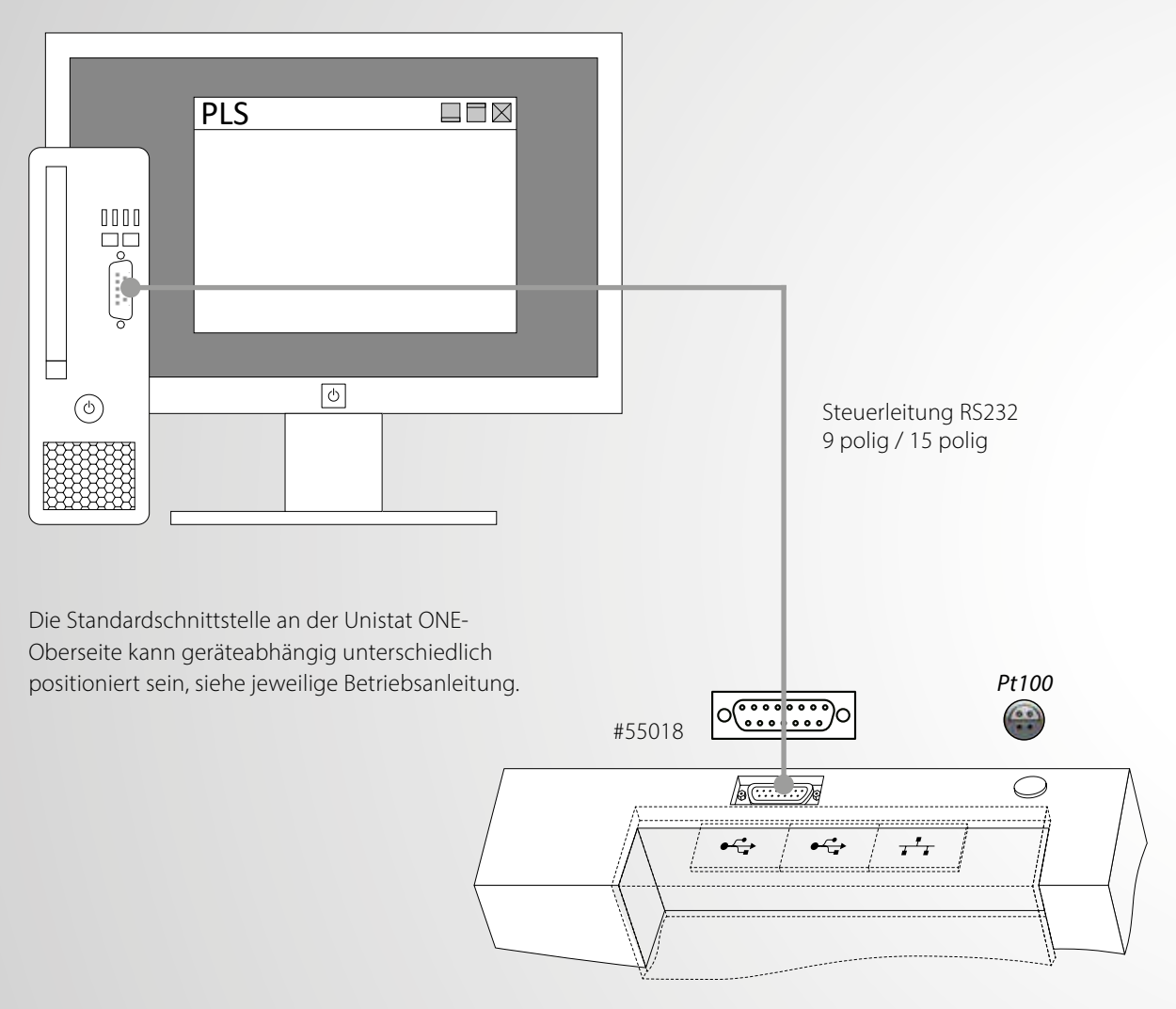

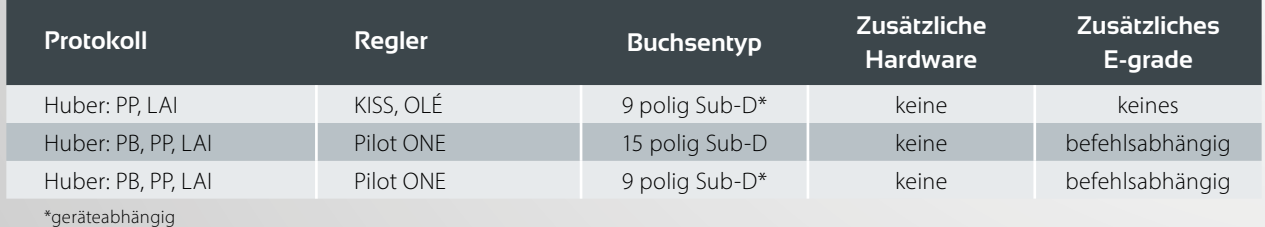

## KISS®- / OLÉ-Regler

Computer bzw. SPS mit RS232-Schnittstelle

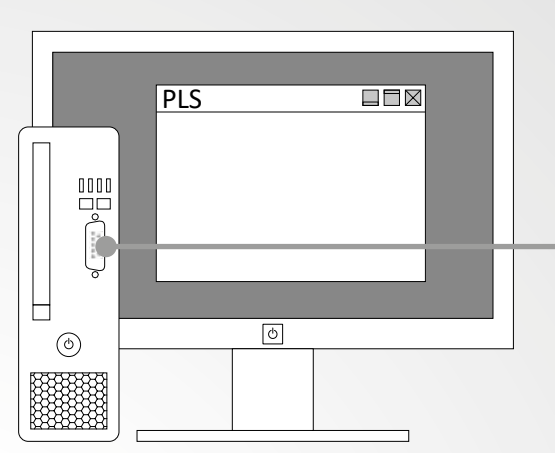

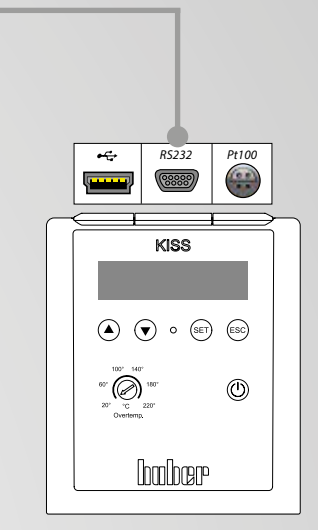

Computer bzw. SPS mit RS232-Schnittstelle

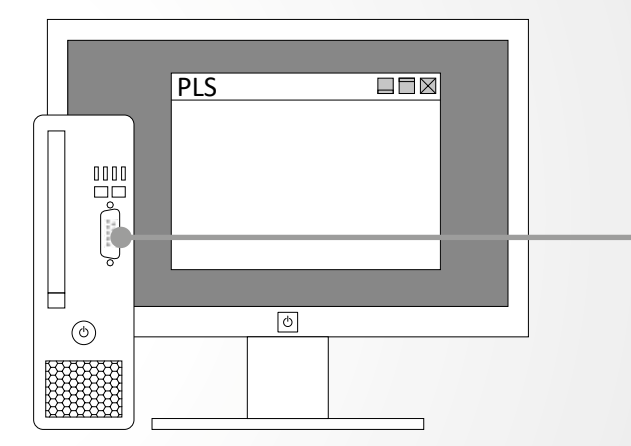

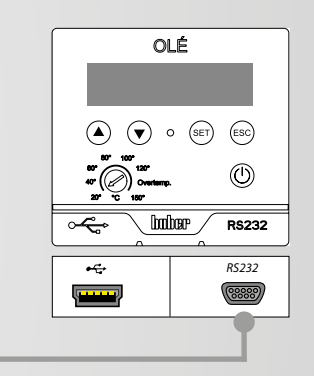

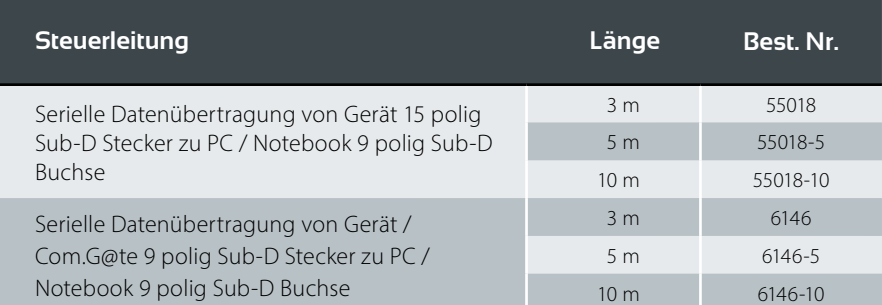

Regler 9 polig zu PC 9 polig

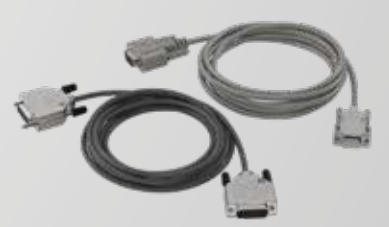

# Schnittstellen Mini-USB Datenkommunikation

Bei einer direkten USB-Verbindung muss für den Pilot ONE bzw. für KISS/OLÉ ein Treiber installiert werden, der einen virtuellen COM-Port auf einem Windows PC installiert. Dieser virtuelle COM-Port verhält sich wie ein RS232 Port und wird dementsprechend in einer Kommunikationssoftware (z.B. SpyControl) auch als RS232 Port ausgewählt (z. B. COM 5). Sie finden die Treiber auf unserer Website im Bereich Service & Download --> Software.

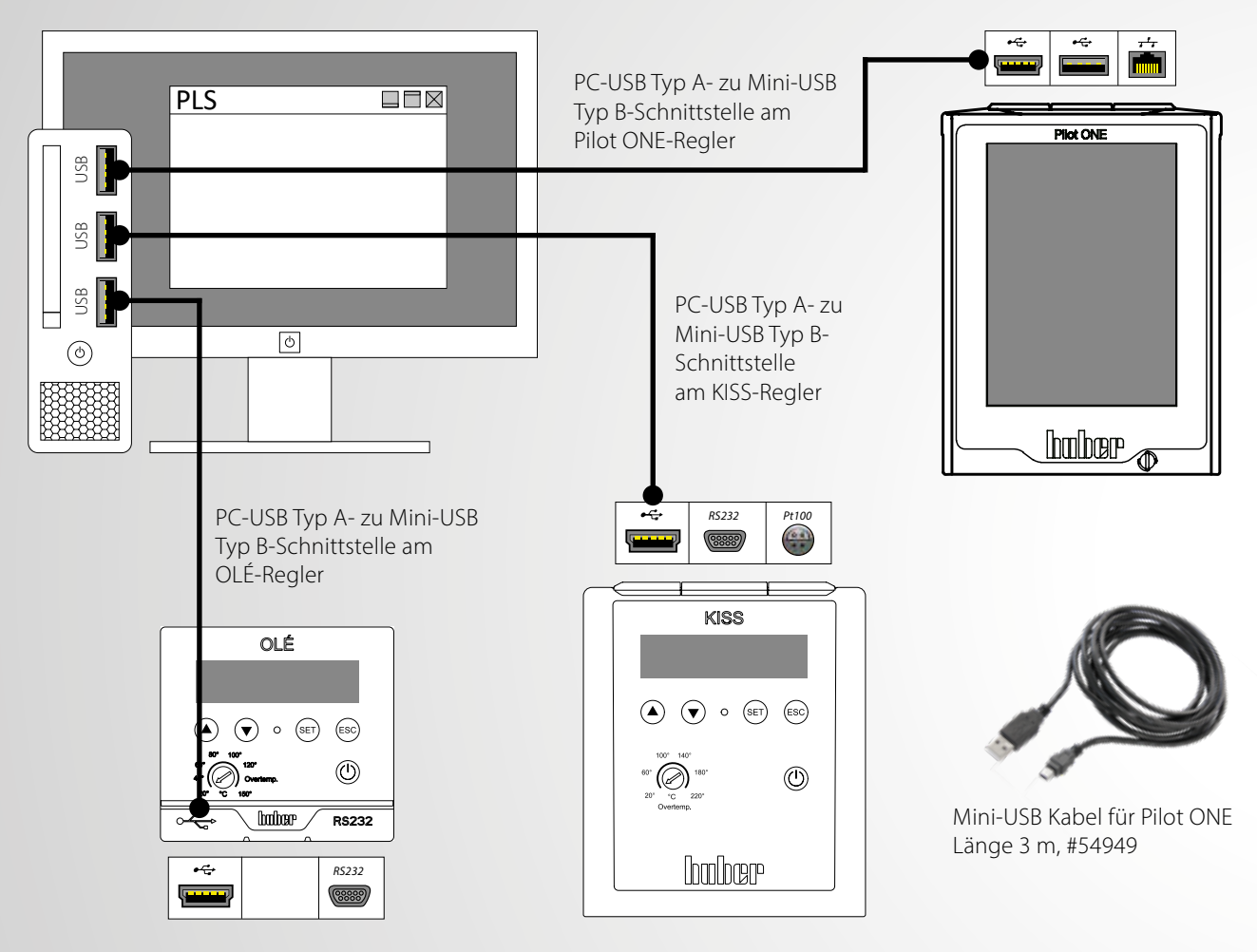

Computer bzw. SPS mit USB-Schnittstelle

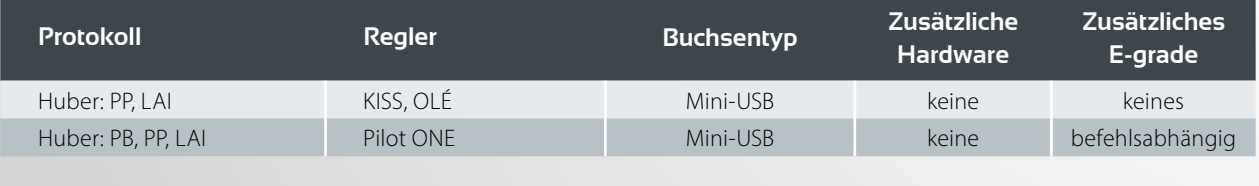

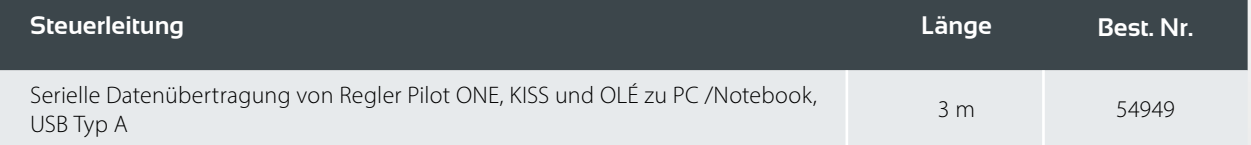

# USB-RS232 Konverter

Bei Verwendung eines USB-RS232 Konverters wird ebenfalls ein virtueller COM-Port auf Windows PCs installiert. Auch dieser virtuelle COM-Port ist wie ein normaler Hardware RS232 Port zu verwenden. Treiber sind beim jeweiligen Hersteller des Konverters erhältlich.

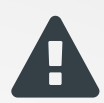

**Wichtig:** Der Konverter darf nicht direkt auf Huber-Geräte – weder bei Pilot ONE noch bei KISS / OLÉ – aufgesteckt werden. Es muss immer ein Nullmodem-Kabel (gekreuztes Kabel) z.B. #6146 zwischen Konverter und Huber-Gerät verwendet werden.

Computer bzw. SPS mit USB-Schnittstelle

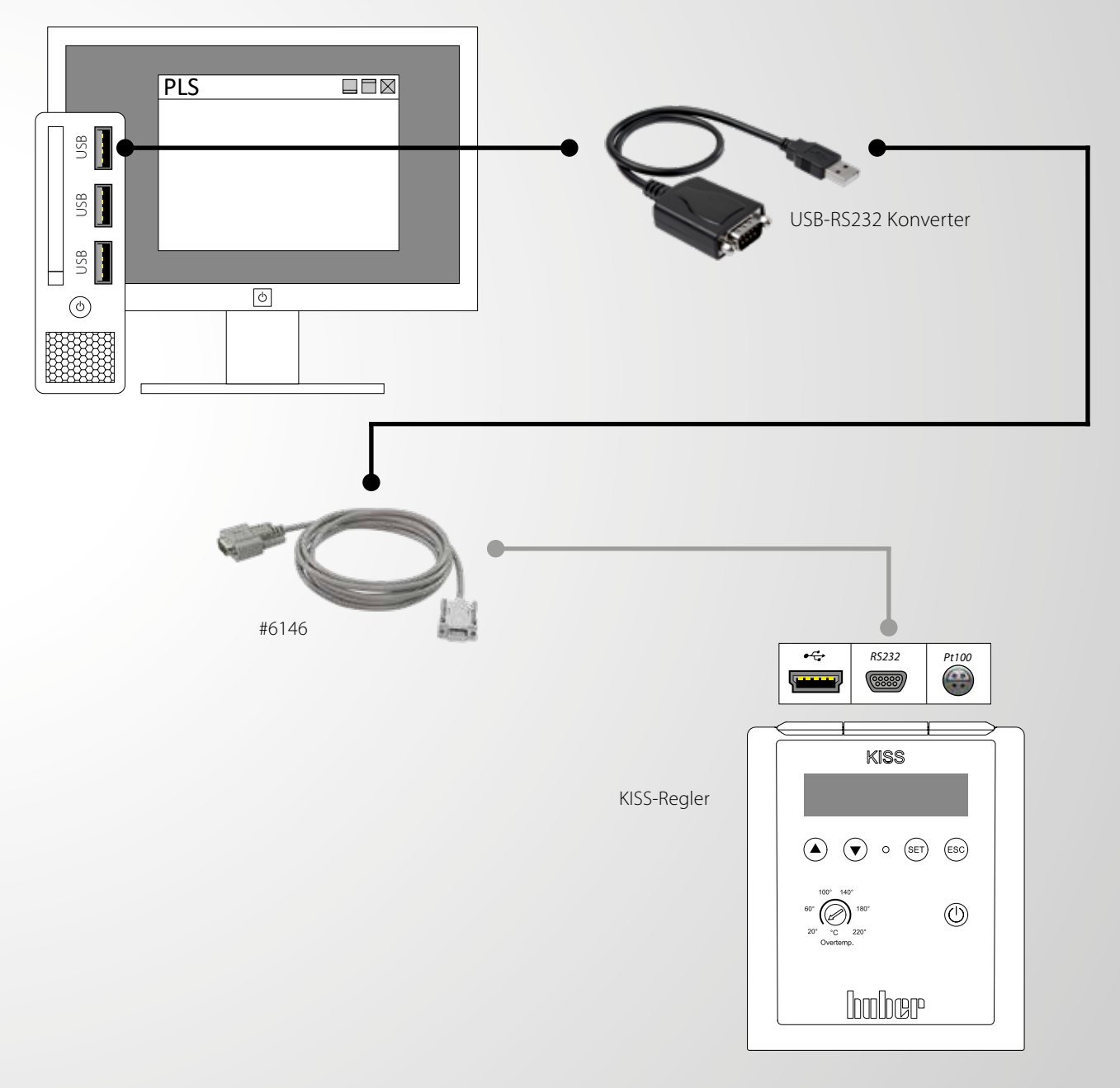

# Schnittstellen Com.G@te

Das Com.G@te stellt Anschlüsse nach NAMUR Standard zur Verfügung. Es erweitert Geräte mit Pilot ONE um weitere Schnittstellen und Anschlussmöglichkeiten. Folgende Schnittstellen sind integriert: RS232 (bidirektional), ECS externes Steuersignal (programmierbar), POKO potentialfreier Kontakt (programmierbar), AIF Analog-Interface 0/4-20 mA oder 0-10 V (bidirektional).

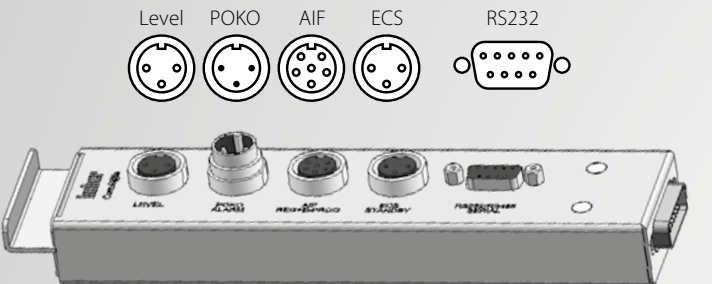

Schnittstellen Com.G@te extern:

- **LEVEL**
- · POKO
- $AIF$
- **ECS RS232**
- 

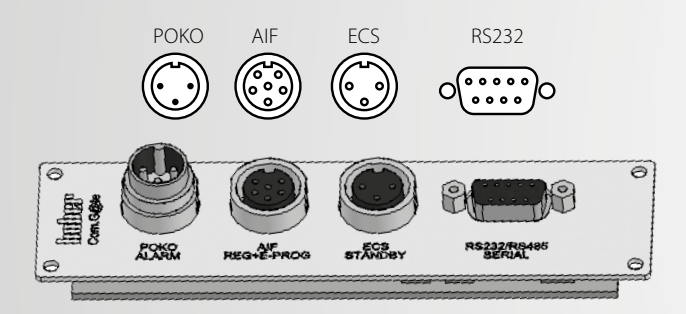

Schnittstellen Com.G@te intern:

- POKO
- AIF
- $FCS$
- **RS232**

POKO, AIF, ECS, RS232 kann eingebaut werden in: Ministat, Petite Fleur, Grande Fleur, Unichiller, CCs ab CC-4xx

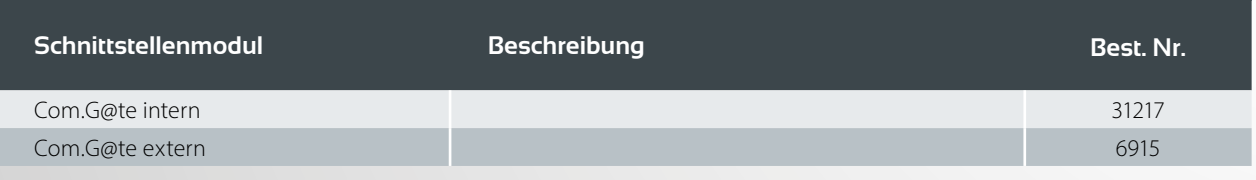

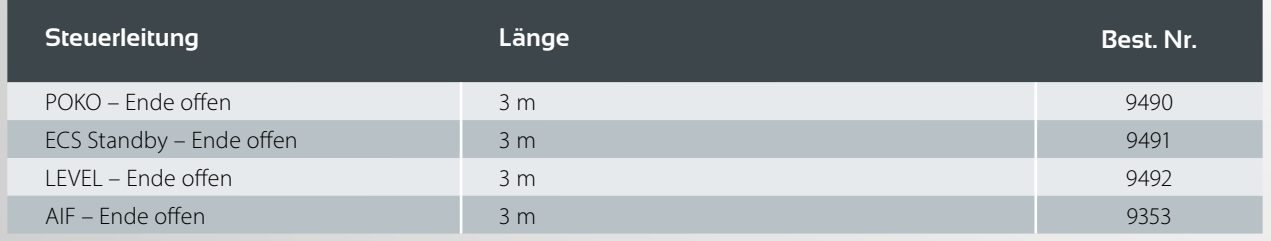

#### nur für Geräte mit Pilot ONE®

#### Stecker POKO

#### (Potentialfreier Kontakt) Alarm

Meldekontakt für die externe Überwachung.

Beachten Sie die Funktionsmöglichkeiten, die Ihnen POKO in der Kategorie "Schnittstellen" bietet. Das Schaltverhalten kann im Pilot ONE eingestellt werden, z.B. "Störung". Der potentialfreie Kontakt (POKO) signalisiert über die Kontaktstellung den Zustand des Temperiergerätes. Ein geschlossener Arbeitskontakt bedeutet Betriebsbereitschaft. Bei einer Störung oder im Fehlerfall wird der Arbeitskontakt geöffnet (dies gilt für den Schließerkontakt zwischen Pin 1 und Pin 2).

## ECS

#### (External Control Signal) Stand-by

Steuersignal zum Aktivieren einer Funktion. Die Funktionalität des ECS wird über die Kategorie "Schnittstellen" bestimmt, z.B. kann das Freigabesignal ECS (Externes Steuersignal) zum Starten/Stoppen der Temperierung verwendet werden.

Die Ansteuerung erfolgt über einen potentialfreien Kontakt. ECS wird elektronisch aktiv, wenn E1 und E2 durch einen externen potentialfreien Kontakt verbunden werden. Kontaktspezifikation: min. 0,1 A/24 V DC.

### AIF Reg-E-Prog

Das Analog-Interface hat einen programmierbaren Eingangskanal und 3 Ausgangskanäle 4 - 20 mA.

Das Analog-Interface des Com.G@tes wird in der Kategorie "Schnittstellen" programmiert.

2 Ausgangskanäle sind fix:

- Ausgang 1 Sollwert
- Ausgang 2 Vorlauftemperatur
- Ausgang 3 Frei konfigurierbar

#### RS232

Diese Buchse bietet eine Anbindung über eine RS232- Schnittstelle, eine SPS oder ein Prozessleitsystem (PLS) zur Fernbedienung der Reglerelektronik kann angeschlossen werden.

Bei Verwendung der Schnittstelle sind die Spezifikati- $\overline{\mathscr{D}}$  onen der allgemeingültigen Standards zu beachten.

### LEVEL

Dieser Anschluss ist nur verfügbar mit externem Com.G@te und bietet die Möglichkeit, einen externen Schwimmerschalter (#6152), der im Schauglas positioniert wird, zur Niveauüberwachung einer extern geschlossenen Applikation anzuschließen. Die Ansteuerung erfolgt über einen potentialfreien Kontakt.

 $(i)$  Die Schnittstelle ist als digitaler Eingang spezifiziert. Keine Spannung bzw. Strom anlegen!

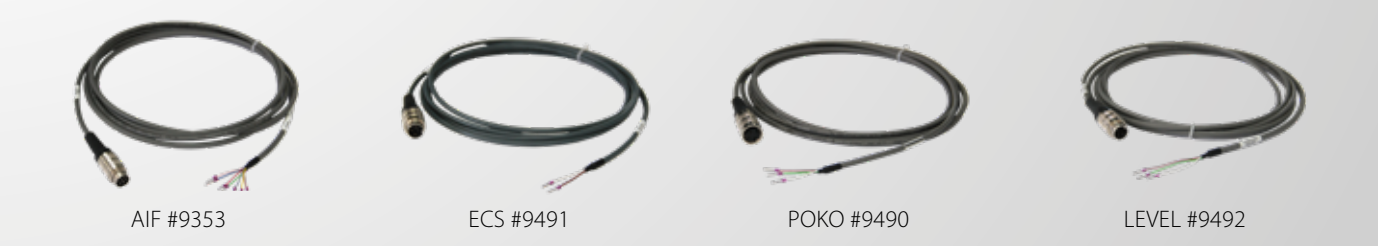

**15**

# Schnittstellen Profibusgateway

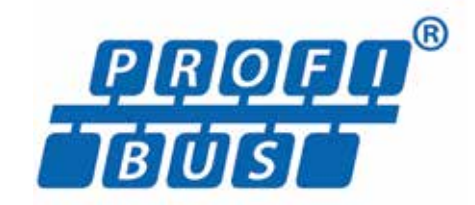

*Nur für Geräte mit Pilot ONE*

Zur Verfügung stehen zwei Versionen:

#### **Profibusgateway DP-V0:**

Vorkonfigurierte Parameterliste für zyklische Profibuskommunikation. Profibus Master muss Profibus DP-V0 unterstützen.

#### **Profibusgateway DP-V1:**

Konfigurierbare Parameter über azyklische Profibuskommunikation. Profibus Master muss Profibus DP-V1 unterstützen.

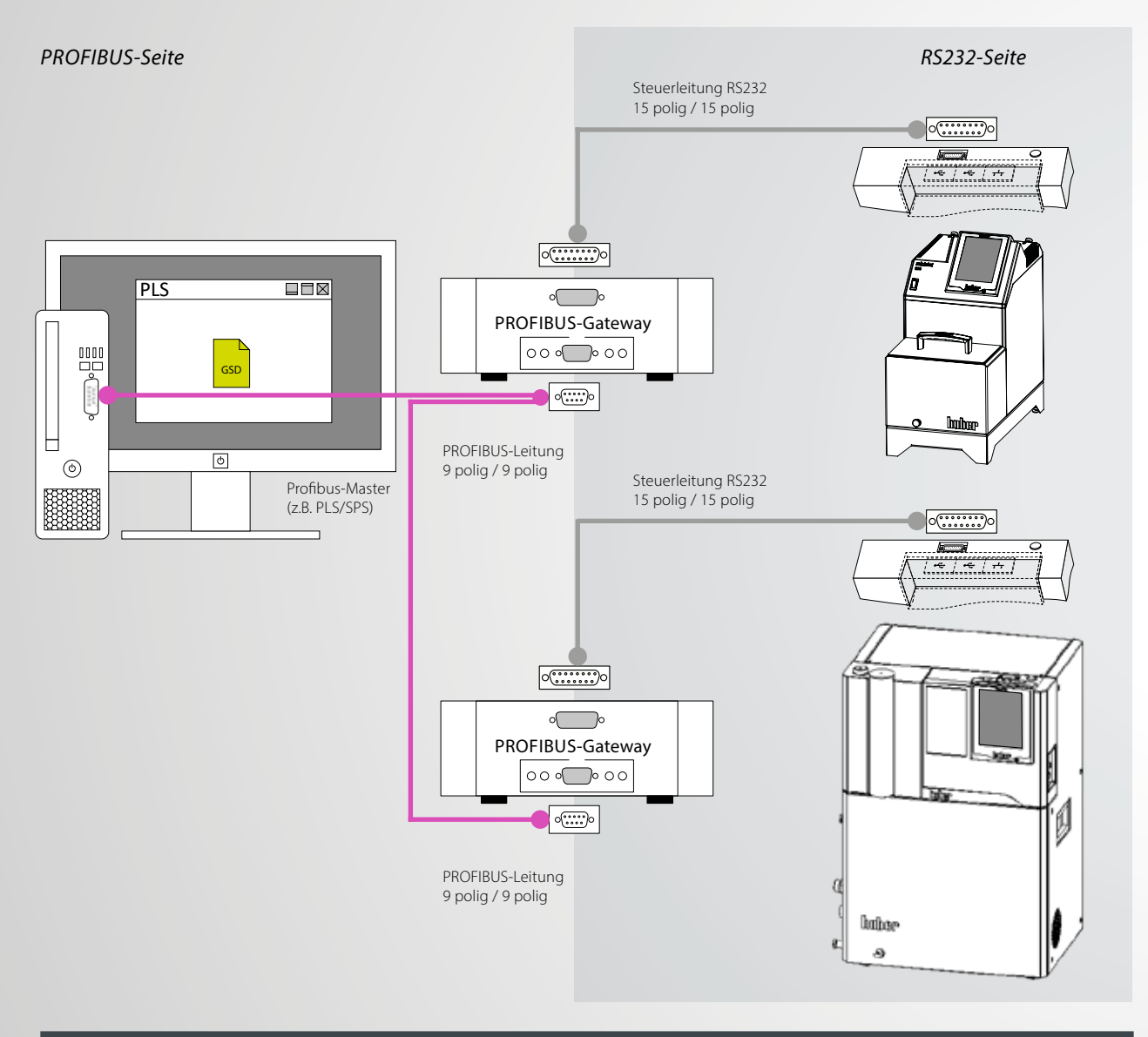

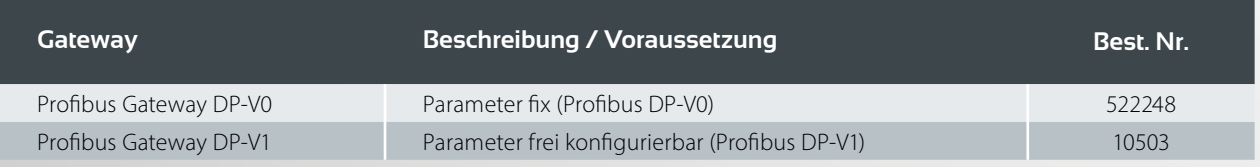

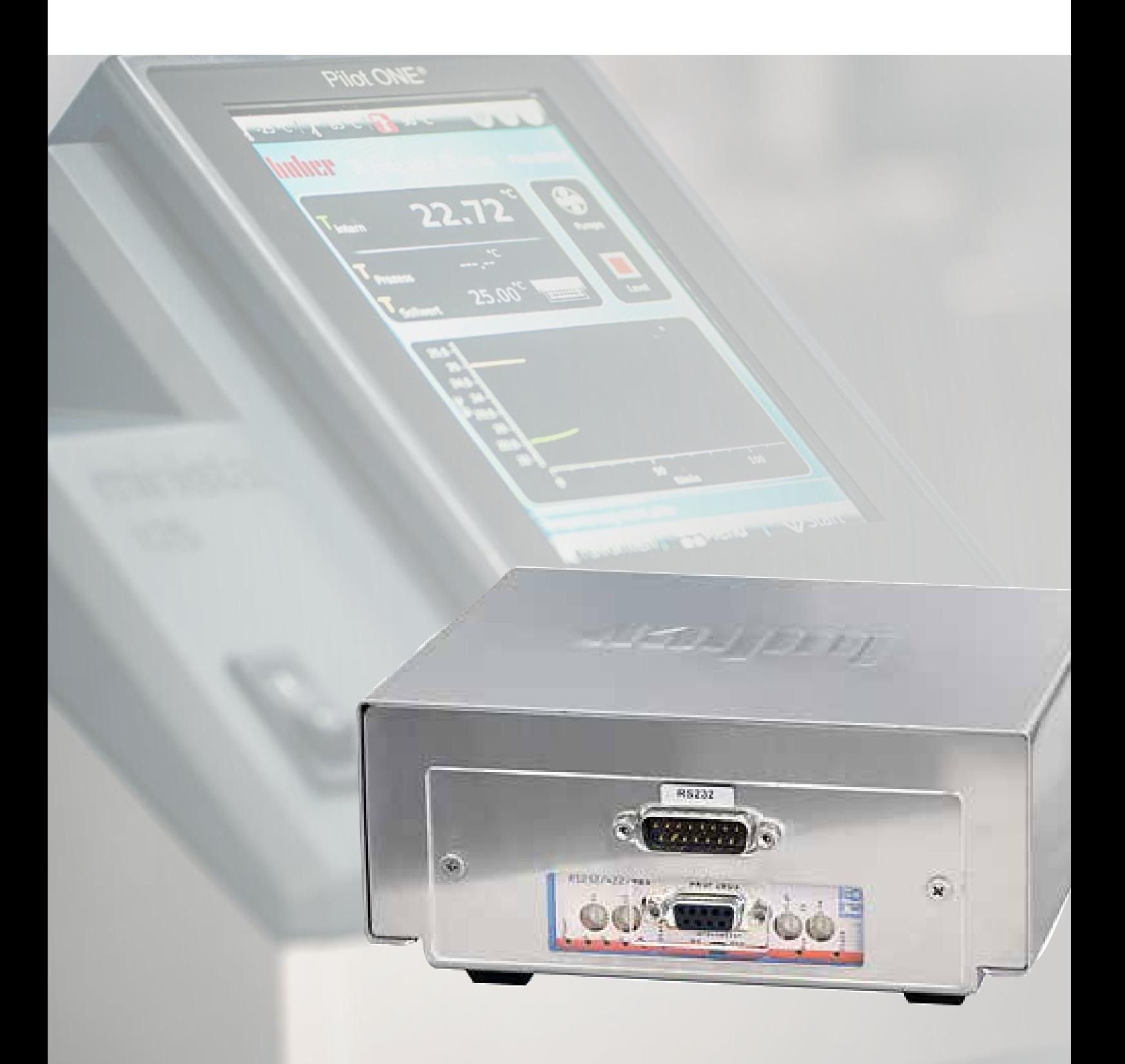

**Nähere Infos finden Sie in der jeweiligen Bedienungsanleitung des Gateways auf unserer Website**

### Schnittstellen **PROFL** PROFINET-Gateway TMET

PROFINET (Process Field Network) ist der offene Industrial-Ethernet-Standard der PROFIBUS-Nutzerorganisation e. V. (PNO) basierend auf Ethernet-TCP/IP und ergänzt die Profibus-Technologie für Anwendungen, bei denen schnelle Datenkommunikation über Ethernet-Netzwerke in Kombination mit industriellen IT-Funktionen gefordert wird. Mit PROFINET können Lösungen für die Fertigungstechnik, Prozessautomatisierung, Gebäudeautomation sowie für das gesamte Spektrum der Antriebstechnik realisiert werden. Mit dem PROFINET-Gateway können Huber Temperiergeräte einfach, flexibel und prozessnah in PROFINET Netzwerke integriert werden. Das PROFINET-Gateway wird mit Hilfe der zugehörigen GSDML-Datei in die Projektierungssoftware eingebunden.

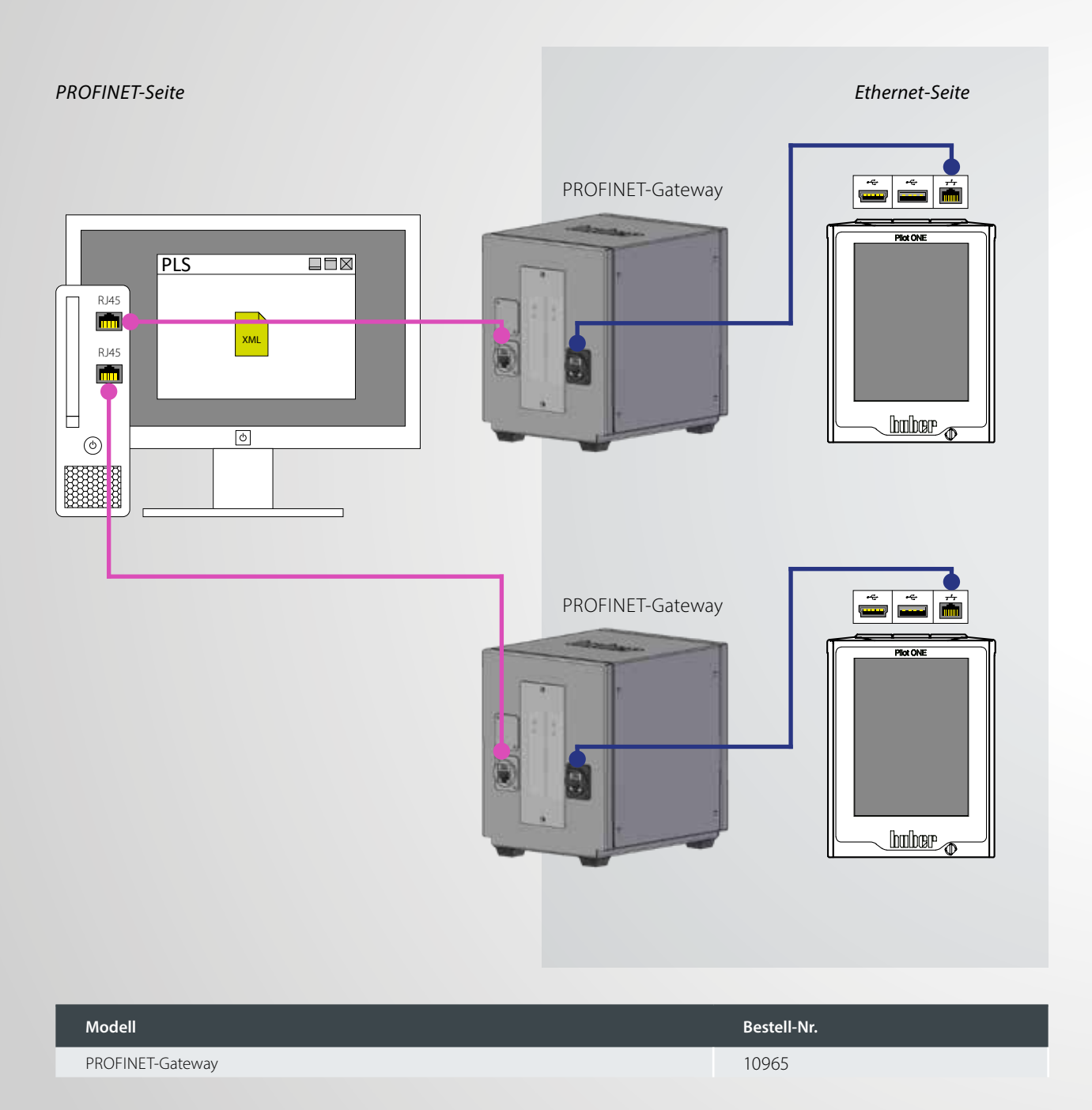

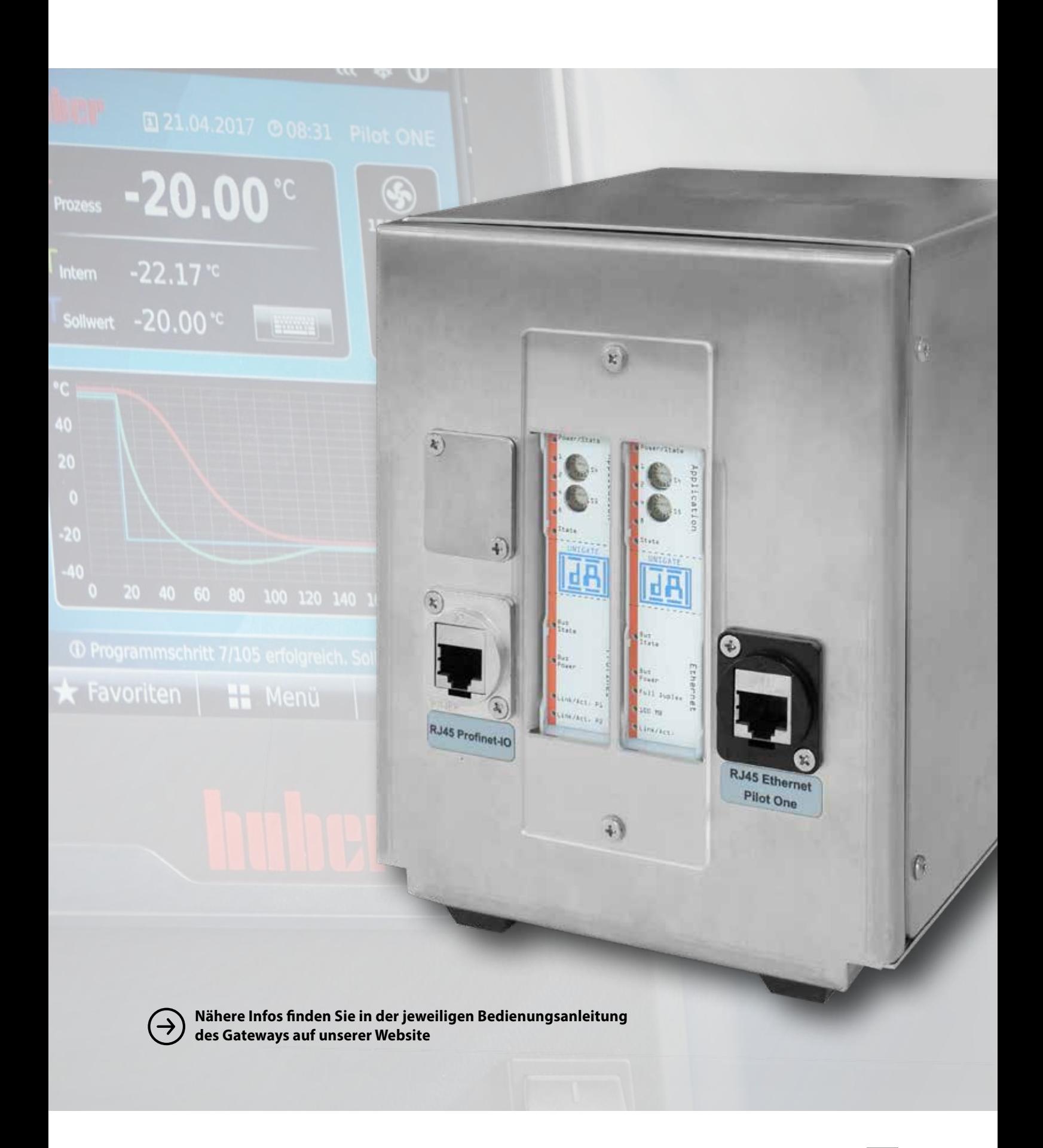

# **Schnittstellen** EtherCAT-Gateway EtherCAT

EtherCAT, kurz für Ethernet for Control Automation Technology, ist eine offene Ethernet-basierte Feldbus-Technologie, die in internationalen Standards genormt ist. EtherCAT ist ein sehr schnelles Industrial-Ethernet-System, das sich auch für den Einsatz in zeitkritischen Anwendungen eignet. Mit dem EtherCAT-Gateway können Huber Temperiergeräte einfach, flexibel und prozessnah in EtherCAT Netzwerke integriert werden. Das EtherCAT-Gateway wird mit Hilfe der zugehörigen GSDML-Datei in die Projektierungssoftware eingebunden.

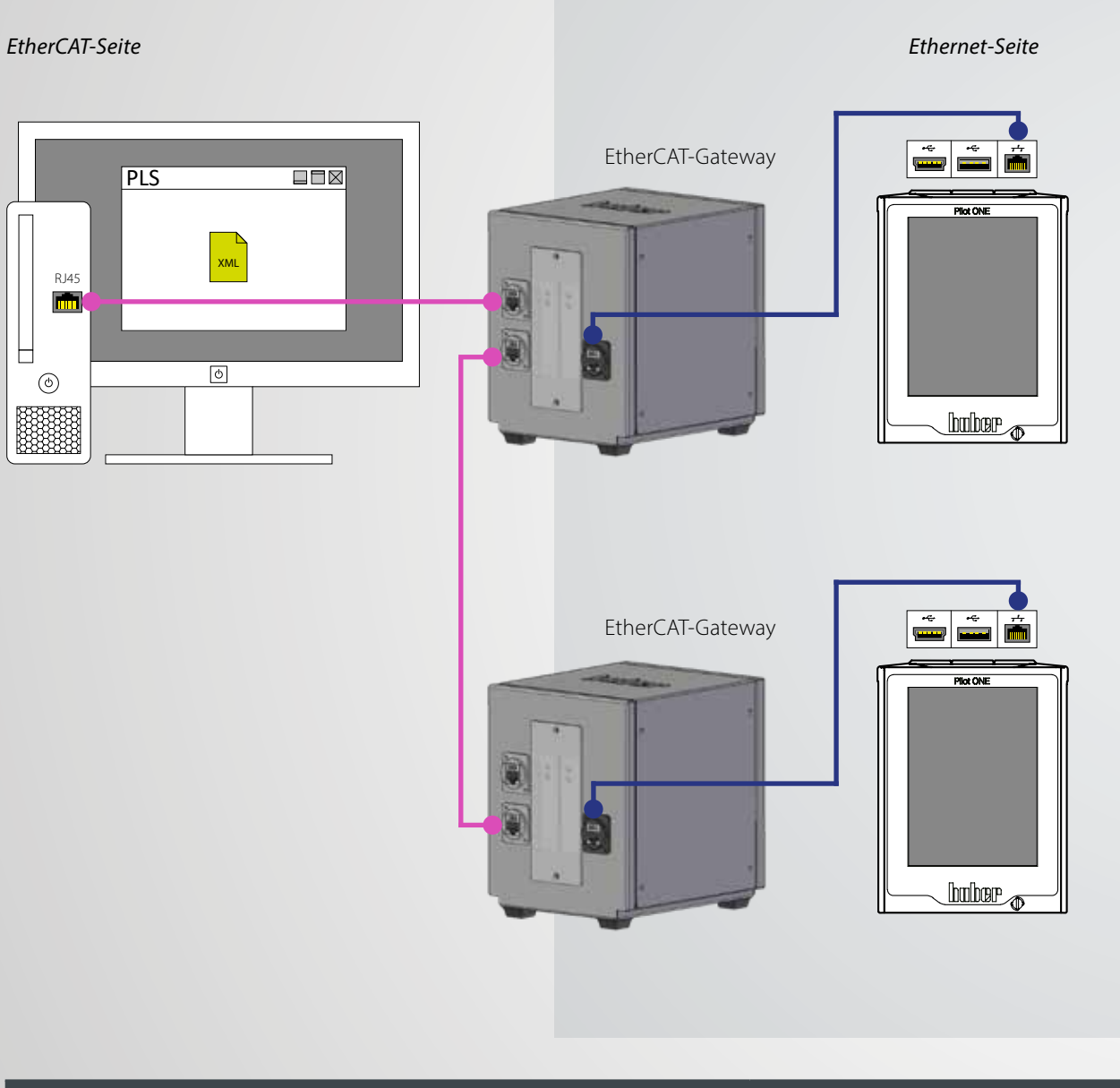

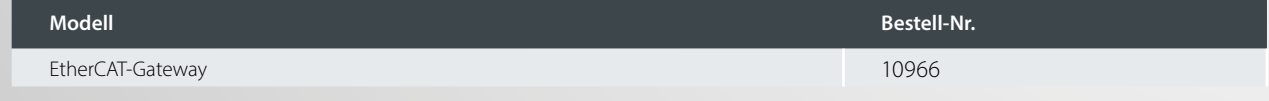

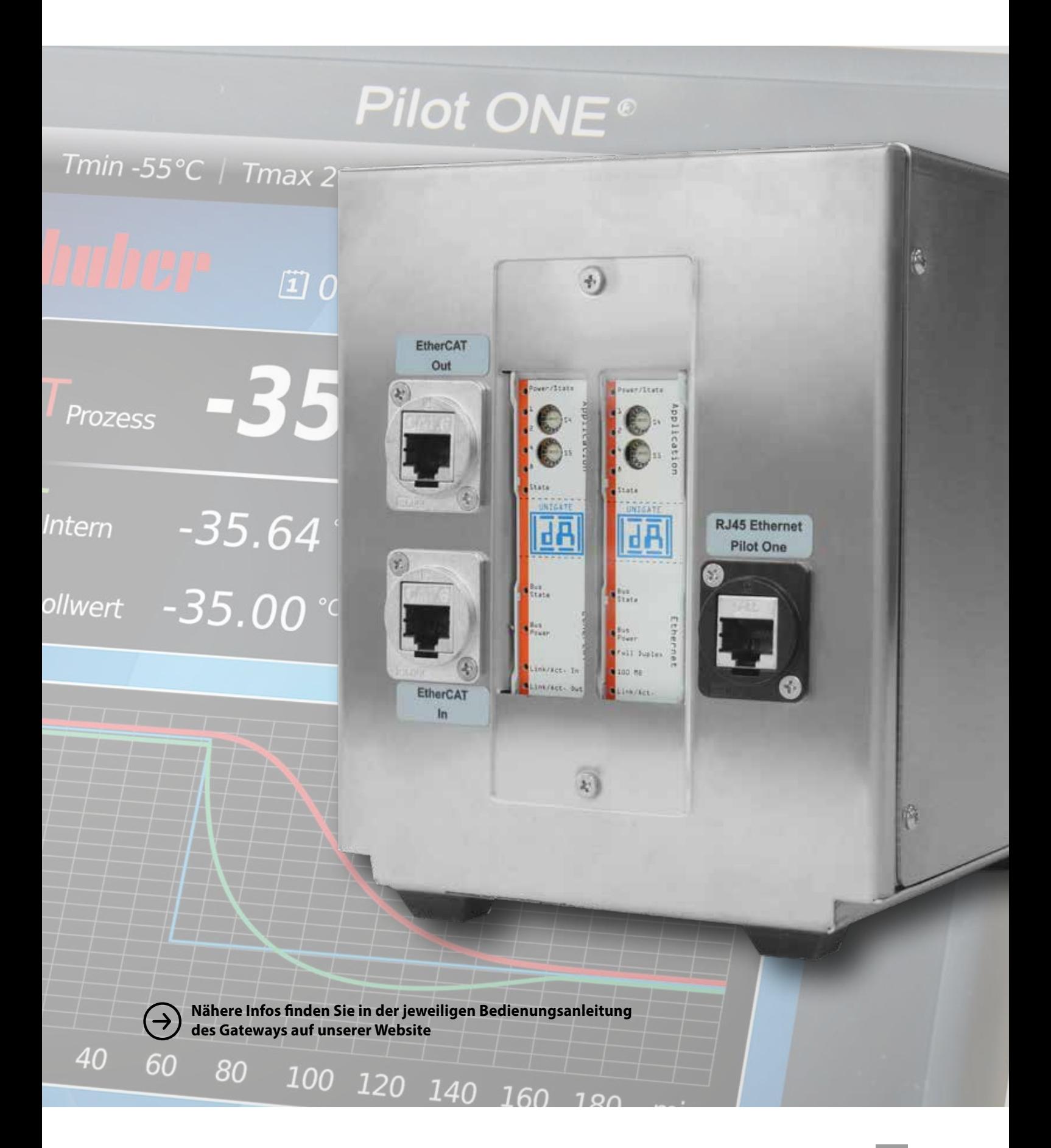

# **Software** Datenkommunikation

# $-$  (in  $\Omega$  ) is a major method of V1.1 / COM 1<br>when 11921 11 car **Themes** 00-00-00  $(10, 20, 50)$ 00:00:00 00:00:00

## **SpyControl**

SpyControl ist eine Softwarelösung für Windows-PC zur Gerätesteuerung sowie für die Visualisierung und Dokumentation prozessrelevanter Daten. Die Kommunikation mit dem Temperiergerät erfolgt über RS232, USB oder TCP/IP. Aufgezeichnete Daten werden über die Zeit dargestellt, wobei die Achsen des Diagramms frei skalierbar sind. Eine Zoomfunktion vereinfacht die grafische Auswertung einzelner Zeitabschnitte.

Die kostenlose Version erlaubt die Ansteuerung von maximal einem Gerät. Die kostenpflichtige Vollversion (Lizenzschlüssel erforderlich) kann mit bis zu 10 Geräten gleichzeitig kommunizieren und bietet zusätzliche Funktionen. Für jeden Kanal ist eine Sollwertvorgabe, eine Start/StopFunktion und eine Umschaltung zwischen Intern- bzw. Prozesstemperierung möglich. Die Temperaturwerte und weitere Prozessdaten können als CSV-Datei aufgezeichnet und gespeichert werden. Über eine Programmgeber-Funktion mit benutzerfreundlichem Grafik-Editor kann ein automatisiert ablaufendes Temperaturprofil vorgegeben werden (für max. 1 Kanal).

SpyControl ist als Download auf der Huber-Website erhältlich. Im Download enthalten ist die kostenlose Version (max. 1 Gerät) sowie eine 30 Tage-Testversion der kostenpflichtigen Vollversion (max. 10 Geräte). Wenn die Vollversion nach Ablauf des Testzeitraumes weiter genutzt werden soll, ist der Erwerb eines Lizenzschlüssels erforderlich.

#### **Beschreibung Best. Nr.**

SpyControl Vollversion-Lizenzschlüssel (10 Kanäle) 66108

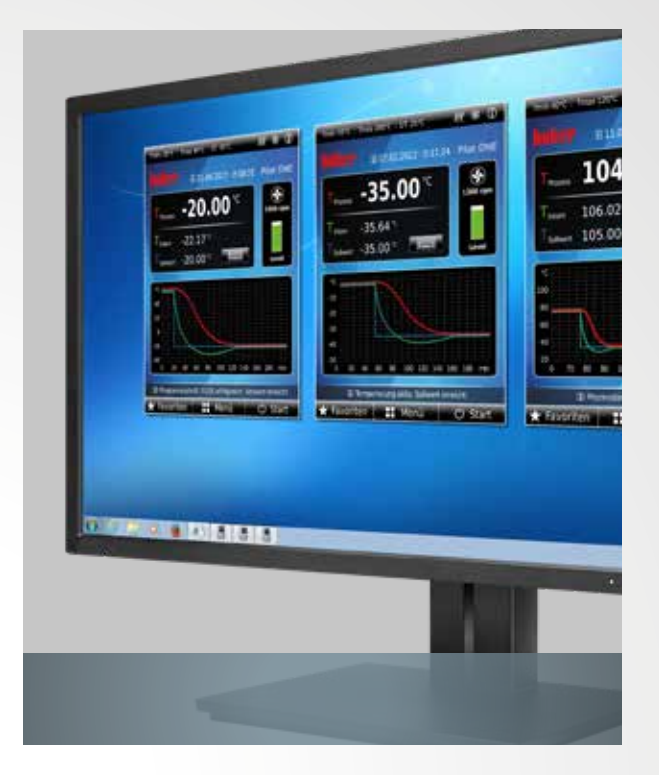

### Pilot Remote Software

Die Pilot Remote Software ermöglicht die vollständige Fernbedienung unserer Temperiergeräte mit Pilot ONE über einen beliebigen PC/Laptop mit Microsoft Windows. Auf dem PC wird die gewohnte Bedienoberfläche des Pilot ONE dargestellt, d.h. identische Bedienung an PC und Temperiergerät. Die Kommunikation erfolgt über eine Ethernet-Netzwerkverbindung mit sicherer Authentifizierung und Verschlüsselung.

Die Software ist lauffähig unter Microsoft Windows 7/8/10 (32/64 bit). Zum Betrieb der Software muss auf den angeschlossenen Pilot ONE Geräten das E-grade Remote GUI freigeschaltet sein. Eine 30-Tage Evaluation Version kann direkt auf dem Pilot ONE kostenlos aktiviert werden.

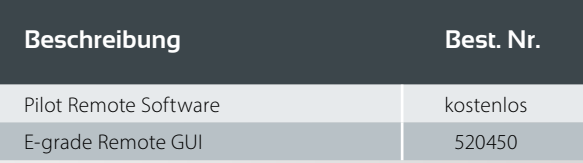

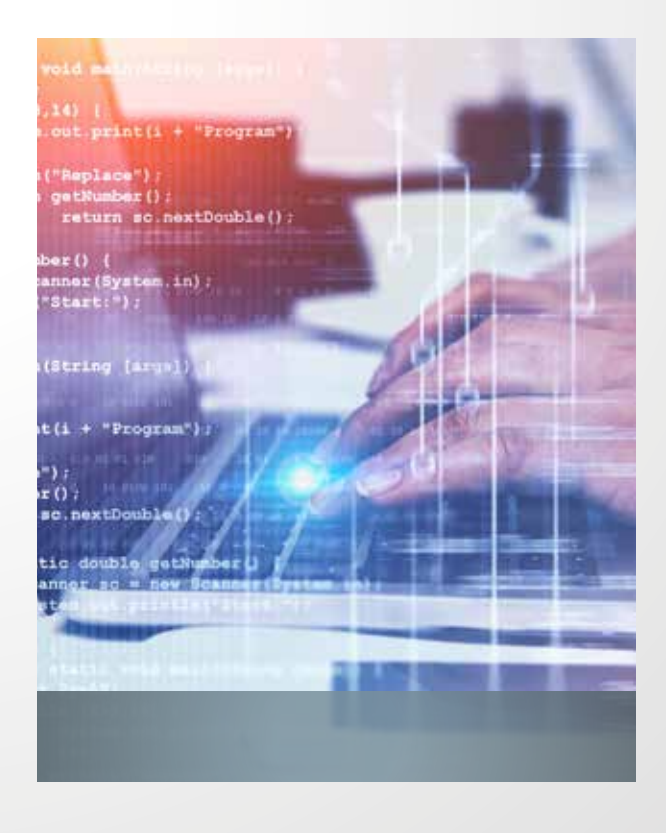

# $\rightarrow$  python PyCommand

Dieses Python-Programmierbeispiel erleichtert die Einarbeitung in das Thema Schnittstellenkommunikation (Ethernet, RS232, USB) mit Huber-Themperiergeräten. Es werden die Komponenten Python 2.7.4 und pySerial 2.6 aus dem Runtime Package benötigt.

PyCommand ist ein grafisches Programm als Hilfestellung für Huber-Befehlssätze. Mit der Software können einzelne Kommandos an Huber-Geräte gesendet und so Befehle ausprobiert werden, ohne programmieren zu müssen. Das Programm kann mit den Schnittstellen RS232, USB und Ethernet verwendet werden.

Mit PySoftcheck steht zudem ein kostenloses Python-Programmierbeispiel als Download zur Verfügung, welches die Einarbeitung in das Thema Schnittstellenkommunikation (Ethernet, RS232, USB) mit Huber-Temperiergeräten erleichtert. Es werden die Komponenten Python 2.7.4 und pySerial 2.6 aus dem Runtime Package benötigt.

Gratis-Download auf www.huber-online.com

# Anbindung / Zubehör Abgesetzter Betrieb

## Standardvariante

Module, die als Zubehör an Geräte mit Pilot ONE angeschlossen werden, kommunizieren über einen internen CAN-Bus. Beim abgesetzten Betrieb ist zu beachten, dass die RS232-Schnittstelle nur noch in Verbindung mit einem speziellen Kabel verwendet werden kann. Die Schnittstellen am Pilot ONE (USB / Ethernet) sind uneingeschränkt nutzbar.

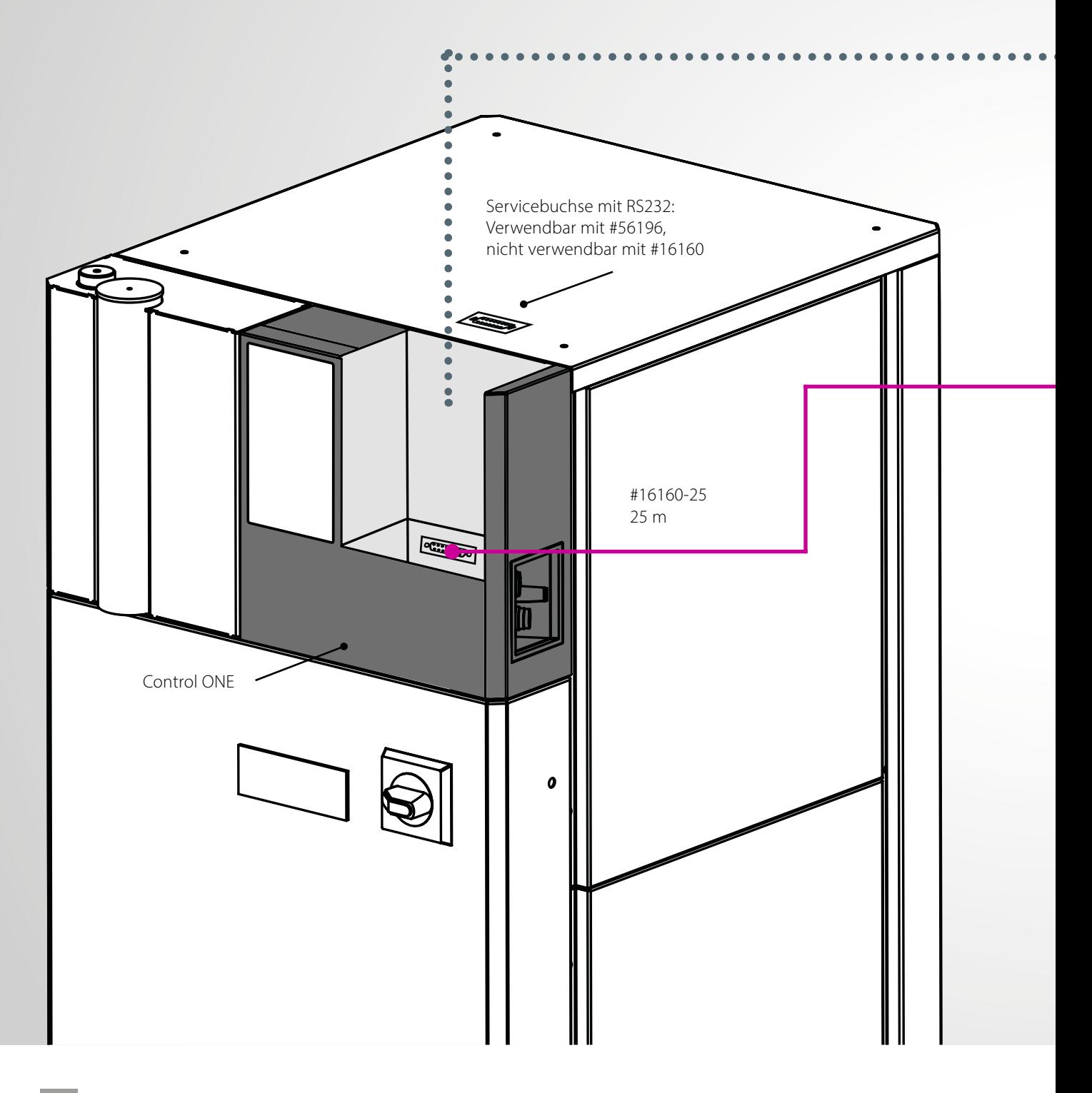

#### über internen CAN-Bus – nur für Geräte mit Pilot ONE®

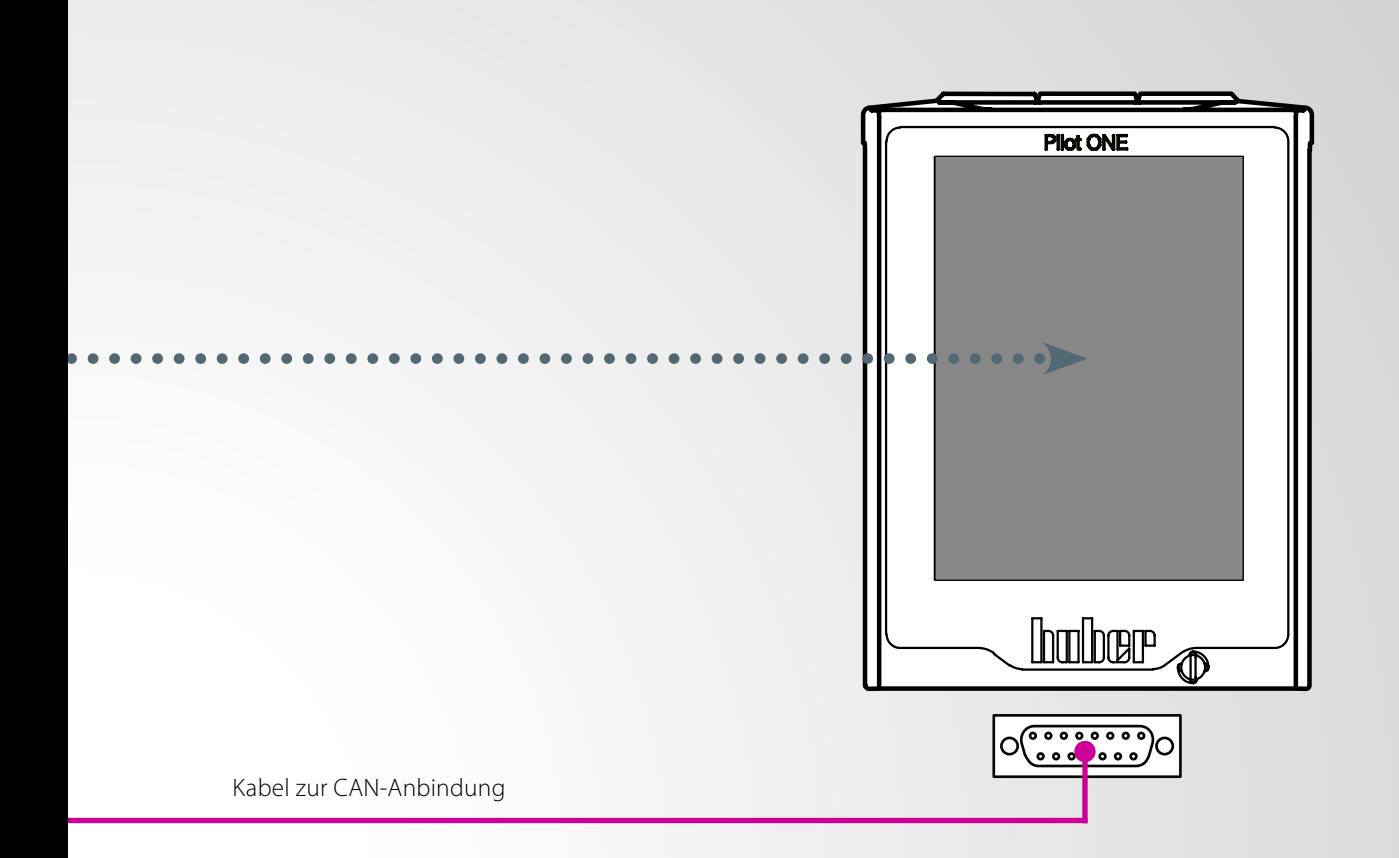

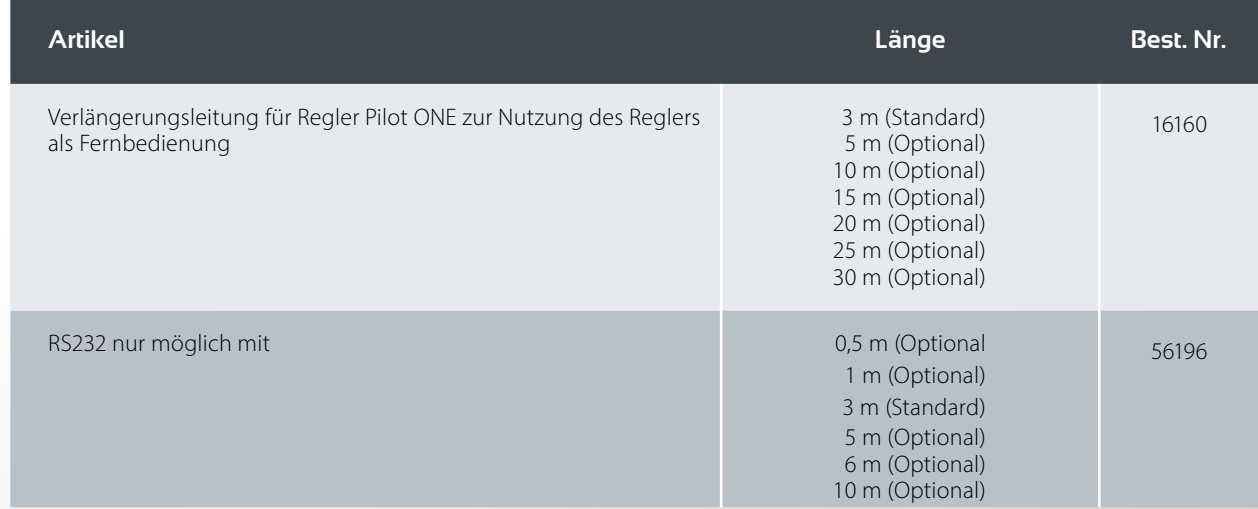

## $\bigstar$  Hinweis:

Wenn nur der Pilot ONE abgesetzt wird, ist kein CAN Switch notwendig. Dieser kann aber im Bedarfsfall jederzeit nachgerüstet werden.

# Anbindung / Zubehör Abgesetzter Betrieb

# Beispielvariante

Der Pilot ONE wird im abgesetzten Betrieb verwendet und mit einem Com.G@te und einem VPC Bypass zur Druckregelung erweitert. Hierzu wird ein CAN Switch benötigt.

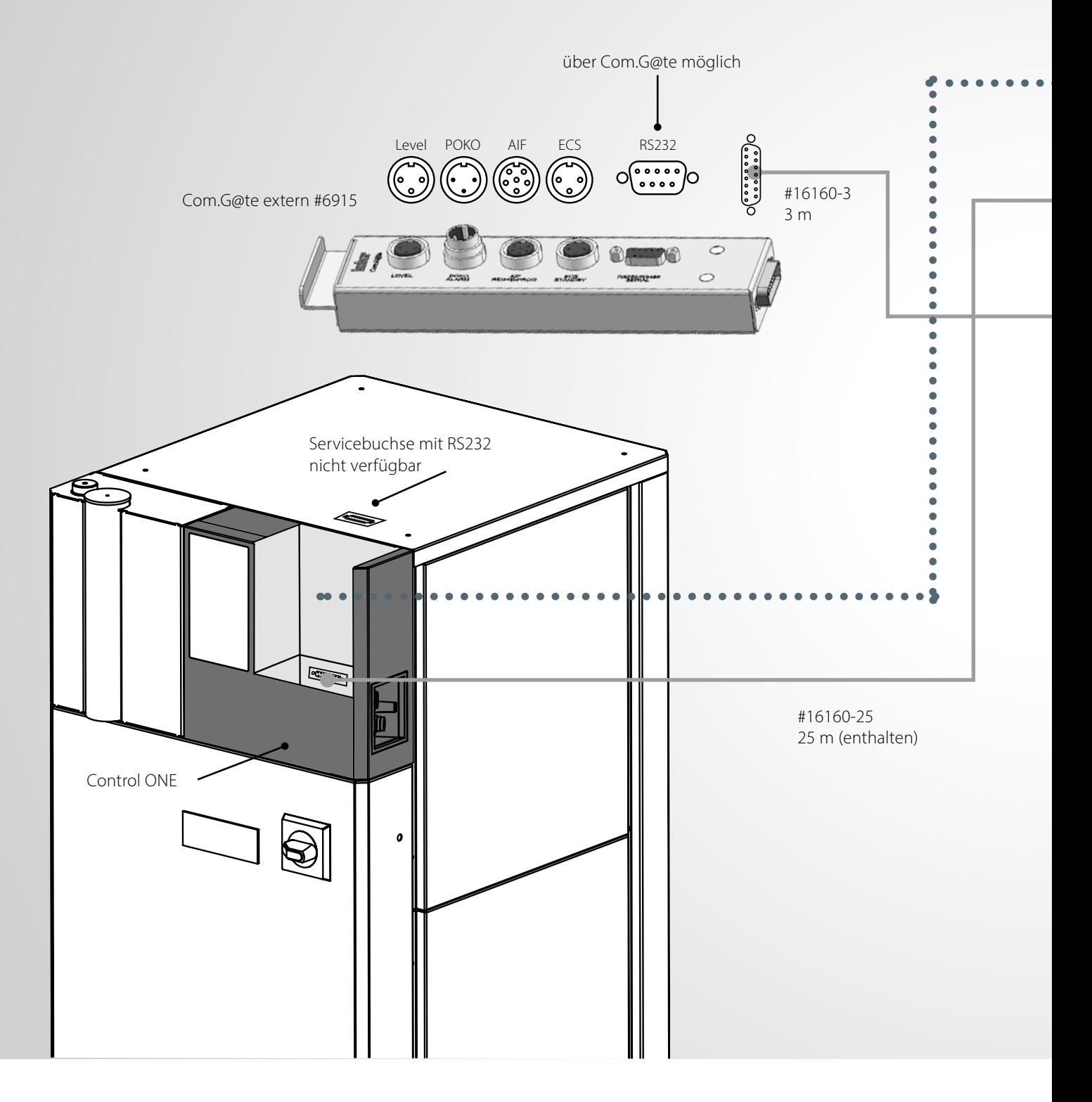

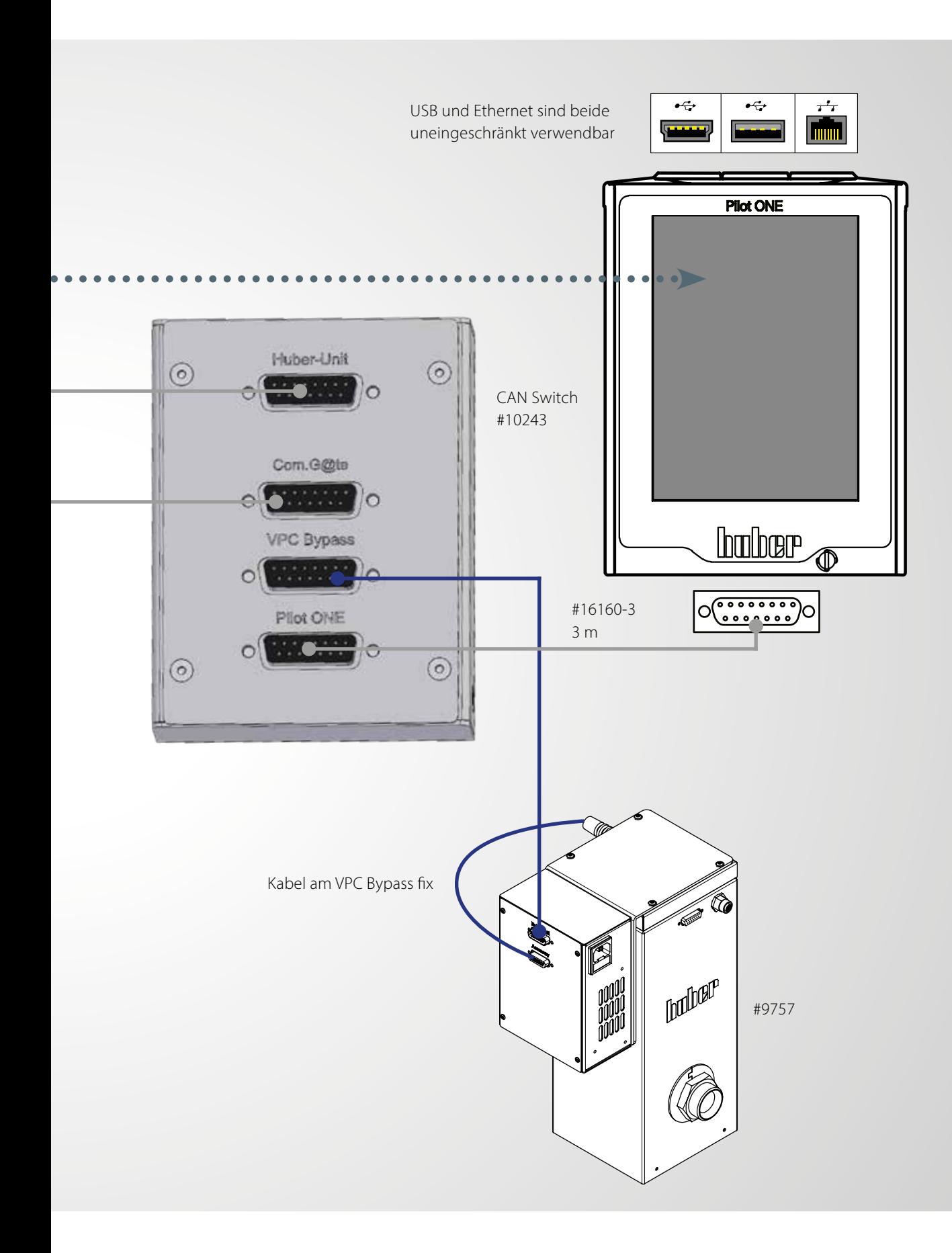

## Inspired by **temperature** designed for you

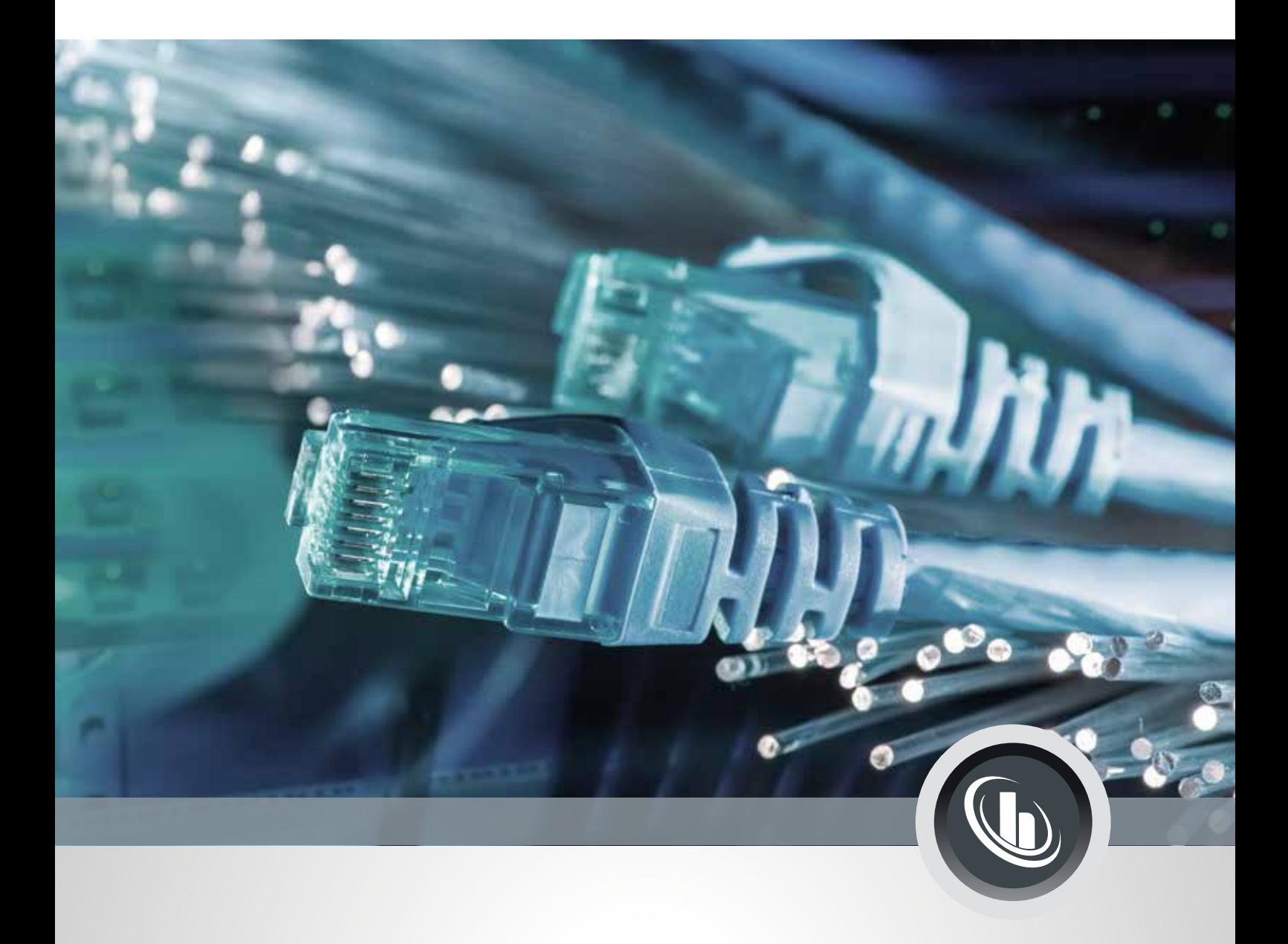

#### **Peter Huber Kältemaschinenbau SE**

Werner-von-Siemens-Str. 1 · 77656 Offenburg / Deutschland Telefon +49 (0)781 9603-0 · Fax +49 (0)781 57211 info@huber-online.com · www.huber-online.com

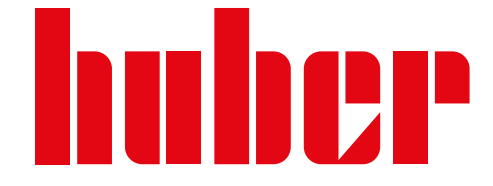